# **MANUAL**

## robotron K6304

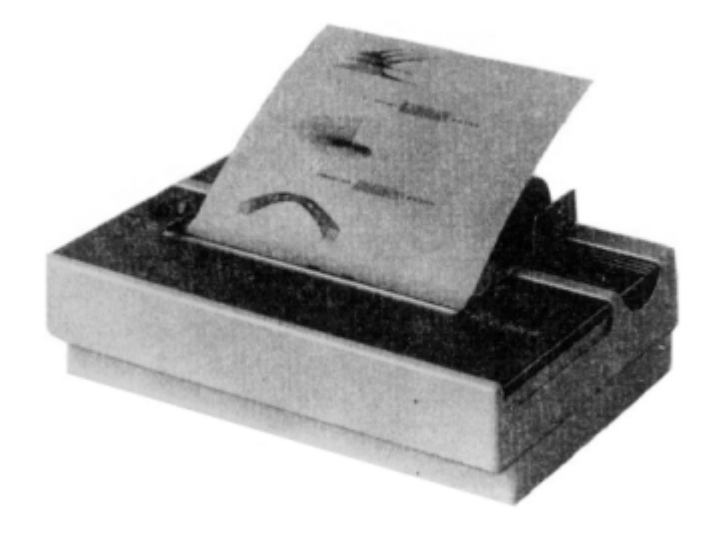

# Thermotransferdrucker TS80

# **robotron**

#### *Inhaltsverzeichnis*

- *1. Erzeugnisbeschreibung*
- *2. Technisches Datenblatt*
- *3. Inbetriebnahme und Betrieb des Druckers*
- *3.1. Bedienelemente und Anzeigefunktionen*
- *3.2. Setzen der DIL—Schalter*
- *3.3. Einlegen der Transferkassette*
- *3.4. Einlegen des Papiers*
- *4. Testfunktionen*
- *4.1. Internes Testprogramm*
- *4.2. HEX DUMP—Betrieb*
- *5. Interfacebeschreibungen*
- *5.1. Zeichenvorrat*
- *5.2. Serialschnittstelle V.24 (RS 232 C)*
- *5.3. Serialschnittstelle IFSS/20 m A Stromschleifen-Interface*
- *5.4. Serialschnittstelle für C 64*
- *6. Befehlsbeschreibung*
- *7. Allgemeine Angaben zur Servicedurchführung*

*Änderungen im Sinne des technischen Fortschrittes vorbehalten!*

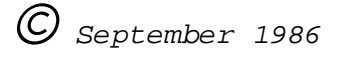

#### *1. Erzeugnisbeschreibung*

*Mit dem Drucker "robotron K 6304" (TS 80) bietet der VEB Robotron Büromaschinenwerk "Ernst Thälmann" Sömmerda einen 80—stelligen Thermotransferdrucker, der das Prinzip des seriellen Thermotransferdruckes anwendet. Das bedeutet, es kann entweder mit einer einfarbigen Thermoabschmelzbandkassette analog Typ Canon S 50 auf satiniertes Normalpapier oder ohne Thermofarbband direkt auf Thermopapier gedruckt werden. Mit einer Druckgeschwindigkeit von 45 Zeichen/Sekunde werden die Ausgabedaten seriell auf ein Einzelblatt DIN A4 oder auf eine 210 mm oder 8,5 Zoll breite Papierrolle (Rollendurchmesser 60 mm) aus satiniertem Normaloder Thermopapier gedruckt. Der Einsatz des "robotron K 6304" wird vor allem dort gesehen, wo die anfallenden Datenmengen vergleichsweise gering und der Auslastungsgrad niedrig ist und die Forderungen nach günstigem Preis, einfacher Bedienung, geringen Abmessungen und niedrigem Geräusch dominieren.*

*Damit sind folgende Einsatzgebiete vorgesehen:*

- *Schul— und Lernsysteme*
- *Homecomputer*
- *Kleincomputer für Industrieeinsatz, für leitende Kader u.ä.*
- *Meßwerterfassungs— und Verarbeitungssysteme einschließlich medizinische Laboreinrichtungen*

#### *2. Technisches Datenblatt*

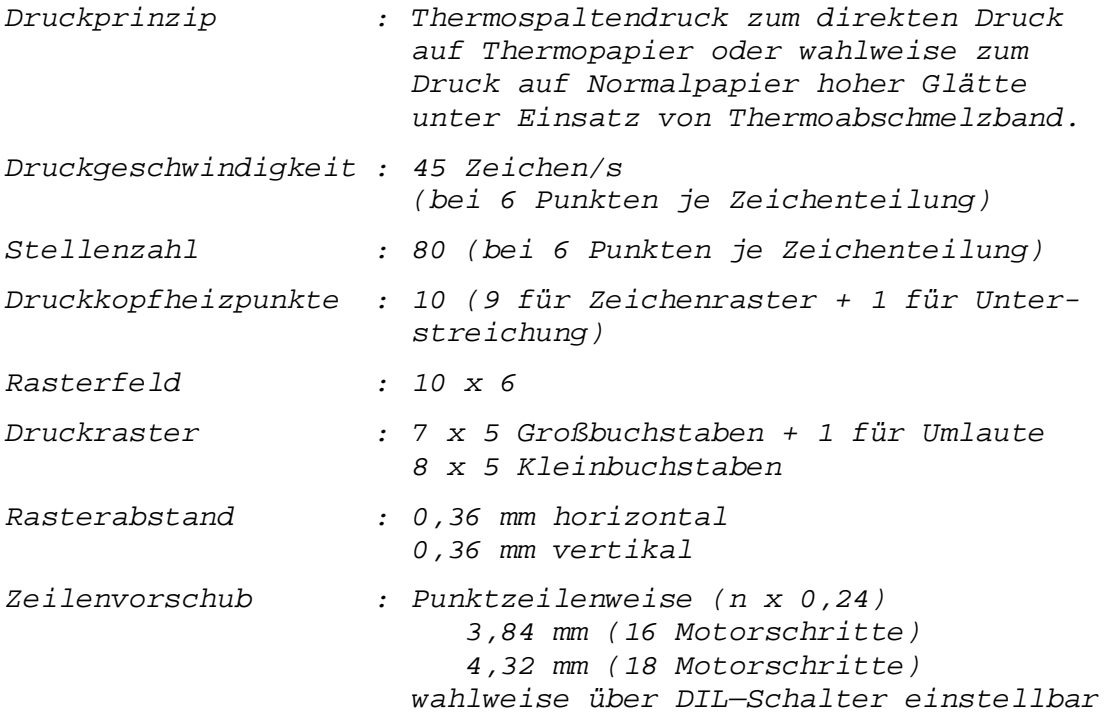

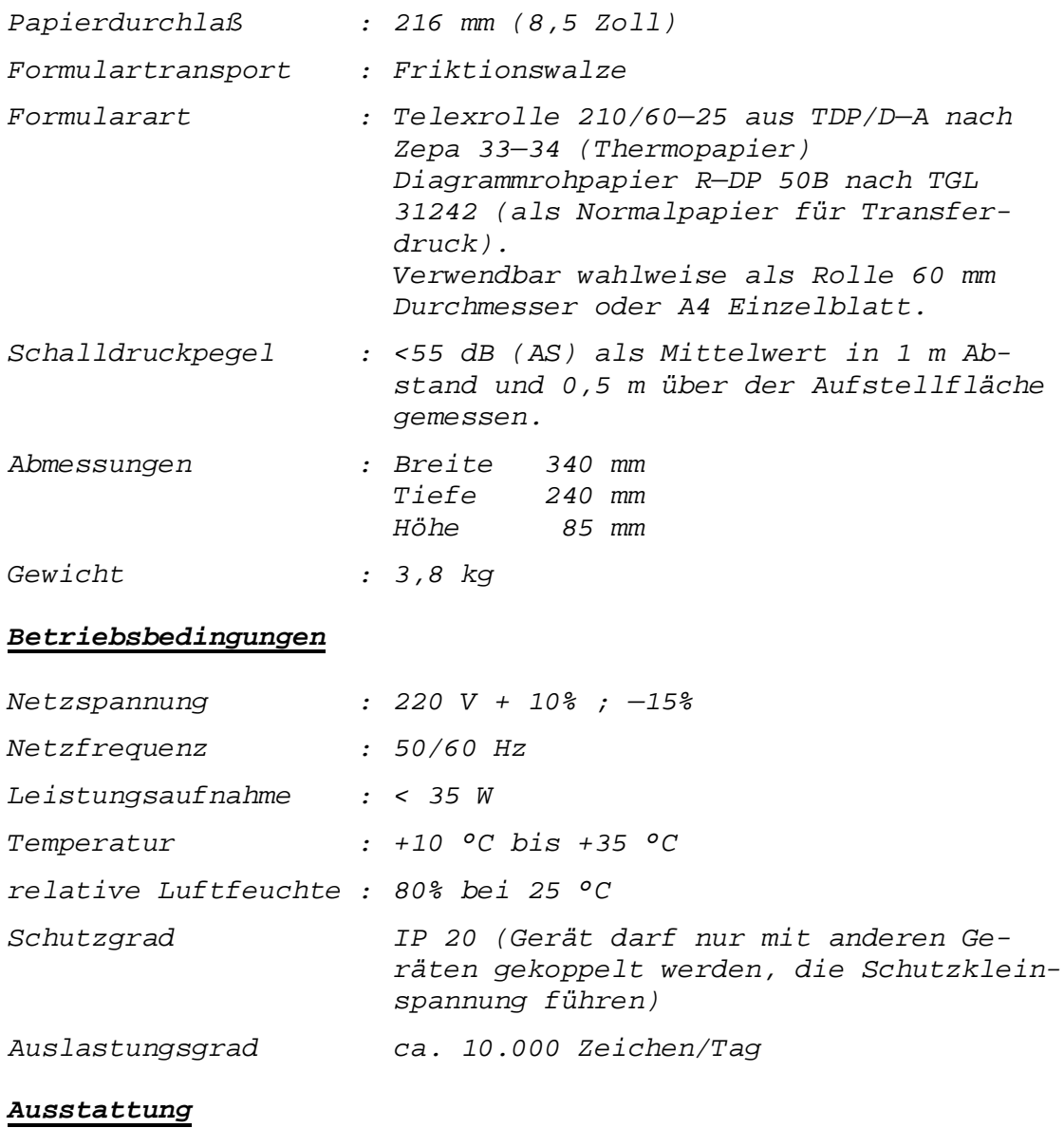

- *Handrad für Papiertransport*
- *Papierlösehebel*
- *Papierabreißschiene*
- *Bedieneinheit (3 Tasten, 3 LED—Anzeigen)*
- *Anschluß für austauschbaren Interfaceadapter*
- *Thermoabschmelzbandkassette Typ Canon S 50 oder analoger DDR-Typ*
- *Netzschnur fest am Gerät*

#### *3. Inbetriebnahme und Betrieb des Druckers*

#### *3.1. Bedienelemente und Anzeigefunktionen*

#### *Netzschalter*

*Vor Inbetriebnahme des Druckers ist zu überprüfen, ob die auf dem Leistungsschild angegebene Primärspannung mit der Netzspannung identisch ist.*

*Der Netzschalter ist als Kippschalter ausgeführt und befindet sich an der Rückseite des Druckers. Nach dem Einschalten leuchtet die grüne LED "POWER" im Bedienfeld.*

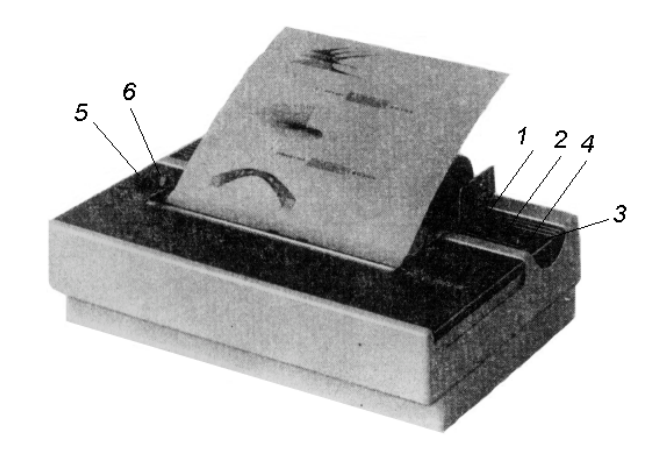

#### *Bedienelemente*

*Links neben der Druckwalze befinden sich zwei Bedienelemente (Handrad (5) und Abschwenkhebel (6), die beim Einlegen von Papier bzw. Transferkassette benötigt werden. Das Handrad (5)* ist *starr mit der Druckwalze verbunden. Durch Drehen nach hinten wird das Papier eingezogen, im umgekehrten Fall herausgedreht. Beide Funktionen sind zulässig. Der Abschwenkhebel (6) erlaubt folgende Funktionen:*

- *- hinterer Anschlag, Druckwagen ist abgeschwenkt, Papierführungsrollen liegen an der Druckwalze an.*
- *- mittlere Stellung, Druckwagen ist an Druckwalze angeschwenkt, Papier führungsrollen liegen an (Betriebsstellung).*
- *vorderer Anschlag, Druckwagen und Papierführungsrollen sind abgeschwenkt (Stellung zum Ausrichten des Papiers).*

*Weitere Bedienelemente befinden sich auf der rechten Seite. Sie umfassen die von außen sichtbaren elektronischen Bedienund Anzeigefunktionen. Mit 3 Tasten lassen sich sowohl beim Einschalten als auch bei Betrieb des Druckers verschiedene elektronisch gesteuerte Funktionen auslösen.*

*(1) PRINT ON/OFF* — *Taste mit zugeordneter LED—Anzeige*

- *Umschalten von PRINT OFF nach PRINT ON Beim Übergang vom PRINT OFF— in den PRINT ON—Zustand wird der Papiervorschubmotor synchronisiert (6 Motorschritte vor und wieder zurück). Nach Beendigung dieser Funktion leuchtet die grüne LED auf.*
- *Umschalten von PRINT ON nach PRINT 0FF Wird der Drucker durch Drücken der Taste PRINT ON/OFF in den OFF—Zustand versetzt, fährt der Druckwagen in die Mitte der Walze. Schnittstellen werden dabei nicht bedient. Es erfolgt eine Aktivierung der Taste LF/FF. Die grüne LED verlöscht.*
- *(2) CASS (Print Mode) Taste mit zugeordneter LED—Anzeige Wird beim Netzzuschalten die Taste CASS gedrückt, so wird dem Drucker mitgeteilt, daß der Druck ohne Transferkas sette erfolgen soll. Bei dieser Betriebsart ist der Druck in beide Richtungen möglich.*

 *Bleibt beim Netzzuschalten die Taste CASS unberücksichtigt, stellt sich der Drucker auf Kassettenbetrieb ein. Der Druck erfolgt nur von links nach rechts. Die gelbe LED leuchtet auf.*

- *(3) LF/FF (LINE-/F0RMFEED) Taste ohne LED—Anzeige Diese Taste ist nur im PRINT OFF—Zustand aktiviert. LINEFEED (LF) erfolgt nach kurzzeitigem Drücken des Ta sters. FORMFEED (FF) erfolgt nach längerem Drücken des Tasters* ( *>2s). Dabei entspricht der Zeilen—/Blattabstand dem jeweils aktuellen Wert.*
- *(4) POWER Anzeige des Einschaltzustandes Leuchtet die grüne LED, ist der Drucker eingeschaltet.*

#### *3.2. Setzen der DIL—Schalter*

*Bevor mit der Einstellung der DIL—Schalter begonnen wird, ist der Drucker auszuschalten und das Abdeckblech abzunehmen. Zwischen Druckmechanik und vorderer Gehäusekante wird auf dem unteren Teil des Gerätebodens ein Streifen der Leiterplatte sichtbar, in dessen Mitte sich das DIL—Schalterfeld befindet. Vorderkante Druckmechanik*

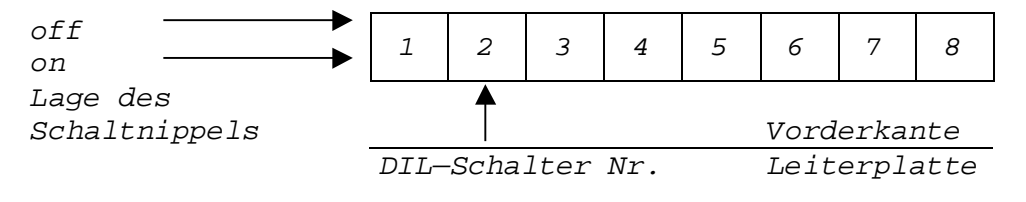

*Folgende Betriebsparameter lassen sich einstellen:*

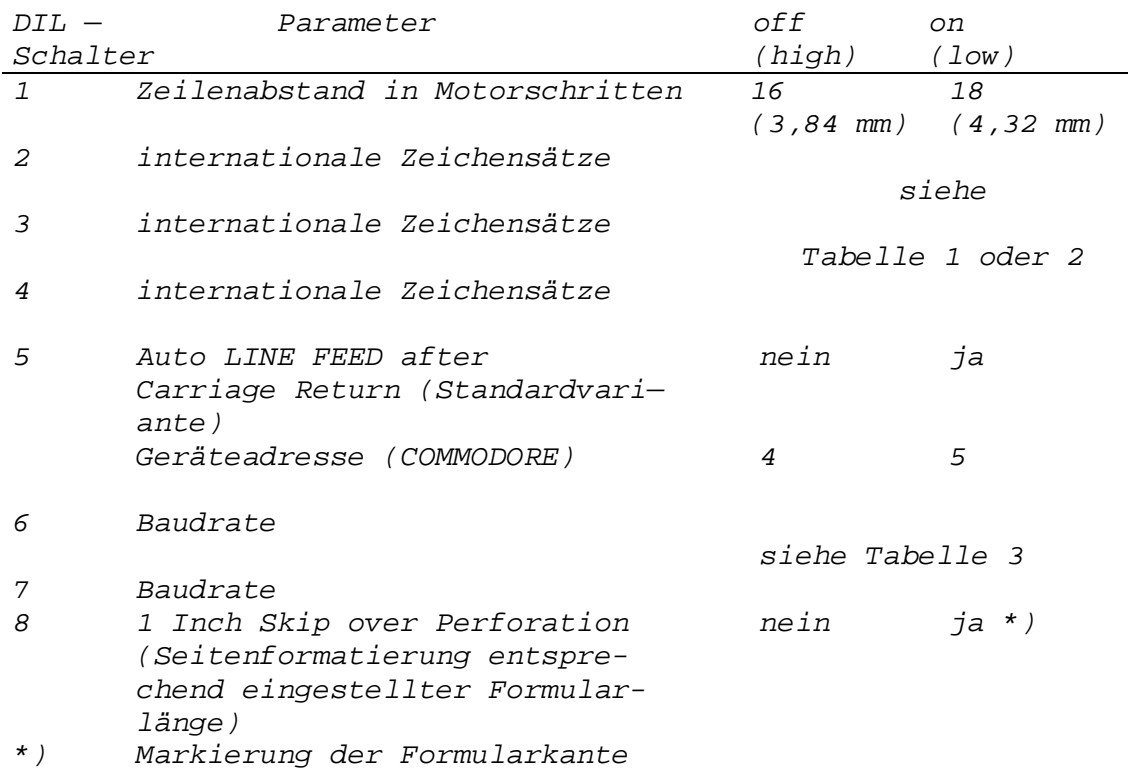

#### *Tabelle 1 gültig für Schnittstellen der Standardvariante*

#### *internationale Zeichensätze*

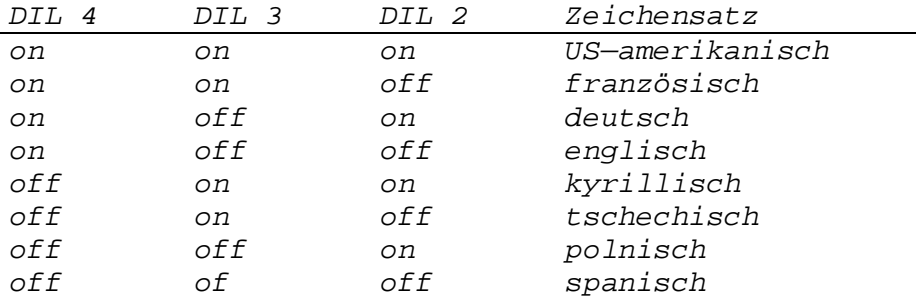

*Tabelle 2 gültig für Commodore—Schnittstelle*

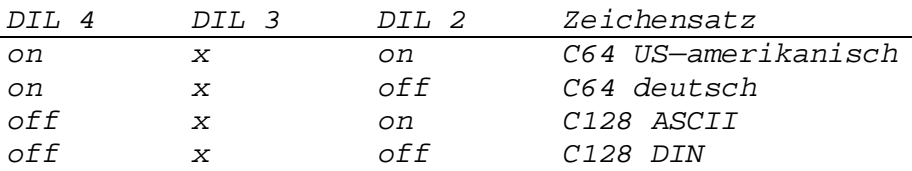

*Tabelle 3 Baudraten*

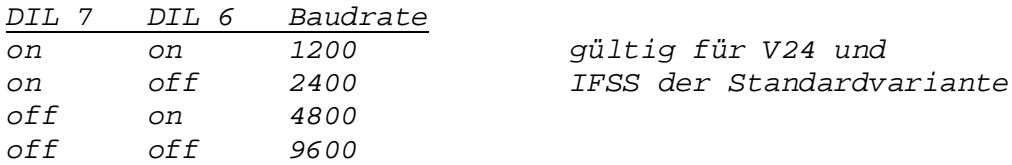

#### *3.3. Einlegen der Transferkassette*

*Für den Druck auf Normalpapier, entsprechend Datenblatt, ist des Einlegen einer Transferkassette erforderlich. Der Druckwagen wird durch Drücken der Taste PRINT ON/OFF in Mittelstellung gefahren (Anzeige PRINT ON/OFF erlischt), danach wird das Abdeckblech abgehoben. Der Abschwenkhebel ist in die vordere oder hintere Stellung zu bringen. Zwischen Druckkopf und Druckwalze befindet sich jetzt ein kleiner Abstand. Die bereitliegende Transferkassette ist nun auf Mitnehmer und Stehbolzen aufzudrücken. Dabei ist zu beachten, daß die herausragende Schlaufe des Transferbandes zwischen Druckkopf und Walze geschoben wird. Spüren Sie, daß die Transferkassette auf dem Druckwagen einrastet, ist der Einlegevorgang beendet. Durch Drehen der Abwickelwelle nach links ist das Transferband zu straffen. Nun ist das Abdeckblech wieder aufzulegen, der Abschwenkhebel in Mittelstellung zu bringen und mittels Taster PRINT ON/OFF die Druckbereitschaft wieder herzustellen (Anzeige PRINT ON/OFF leuchtet grün).*

#### *3.4. Einlegen des Papiers*

*Mit diesem Drucker können Sie Endlospapier von der Rolle oder Einzelblätter verarbeiten.*

*Achtung: Papierbewegung von Hand darf nur mit abgeschwenk ter Kassette erfolgen.*

#### *Einlegen von Endlospapier*

*Durch Drücken der Taste PRINT ON/OFF fährt der Druckwagen in Mittelstellung (Anzeige PRINT ON/OFF erlischt). Der Abschwenkhebel wird in die hintere Stellung geschwenkt, das Papier hinter der Druckwalze eingeschoben und, mittels Drehung des Handrades nach hinten, eingezogen. Dabei ist zu beachten, daß bei ggf. eingelegter Transferkassette das Transferband straff angezogen ist. Zum Ausrichten des Papiers wird der Abschwenkhebel in die vordere Stellung gebracht. Jetzt kann das Papier auf der Druckwalze ausgerichtet werden. In die Papierrolle ist die vorgesehene Achse einzuschieben, danach können die Enden der Achse in die Senkung des Rollenhalters eingelegt werden. Nachdem der Abschwenkhebel wieder in Mittelstellung gebracht wurde, ist die Druckbereitschaft durch Drücken der Taste PRINT ON/OFF wieder herzustellen (Anzeige PRINT ON/OFF leuchtet grün).*

#### *Einzelblattverarbeitung*

*Für Einzelblattverarbeitung wird der Rollenhalter abgenommen. Durch Drücken des Tasters PRINT ON/OFF fährt der Druckwagen in Mittelstellung (Anzeige PRINT ON/OFF erlischt). Der Ab schwenkhebel wird an den hinteren Anschlag gedrückt, das Papier hinter der Druckwalze eingeschoben und mittels Drehung des Handrades nach hinten eingezogen. Dabei ist zu beachten, daß bei ggf. eingelegter Transferkassette das Transferband straff angezogen ist. Zum Ausrichten des Papiers wird der Abschwenkhebel in die vordere Stellung gebracht. Jetzt kann das Papier auf der Druckwalze ausgerichtet werden. Anschließend wird der Abschwenkhebel in Mittelstellung gebracht. Die Taste PRINT ON/OFF ist zu drücken und der Drucker in den PRINT—ON-Zustand zu versetzen (Anzeige PRINT ON/OFF leuchtet grün).*

#### *4. Testfunktionen*

#### *4.1. Internes Testprogramm*

*Zur Überprüfung des Druckbildes und der mechanischen Funktionen (Motoren, Transferbandtransport usw.) ist bei ein gelegtem Papier ein Selbsttest möglich.*

*Um das Selbsttestprogramm zu starten, ist beim Netzzuschalten des Druckers der Taster LF/FF zu drücken. Je nachdem, ob gleichzeitig mit Taster LF/FF auch Taster CASS gedrückt ist oder nicht, erfolgt der Druck ohne oder mit Transferkassette. Das Selbsttestprogramm wird durch Betätigen des Tasters PRINT ON/OFF beendet. Der Drucker ist danach im Zustand "PRINT 0FF". Durch erneutes Drücken der Taste PRINT ON/OFF ist der Drucker zur Datenübernahme bereit.*

#### *4.2. HEX DUMP—Betrieb*

*Wird während des Netzzuschaltens die Taste PRINT ON/OFF betätigt, druckt das Gerät alle Zeichen, die es über die Schnittstelle empfängt, in hexadezimaler Darstellung (HEX DUMP) aus. Der Druck der Daten erfolgt im Puffer—voll—Sta tus. HEX DUMP wird durch Betätigen der Taste PRINT ON/OFF beendet. Die Daten, die sich bei Beendigung von HEX DUMP noch im Puffer befinden, werden noch ausgedruckt.*

#### *5. Interfacebeschreibungen*

#### *5.1. Zeichenvorrat*

*Der Drucker beinhaltet einen alphanumerischen Zeichensatz mit länderspezifischen Sonderzeichen.*

#### *5.1.1 Zeichenvorrat Standardvariante*

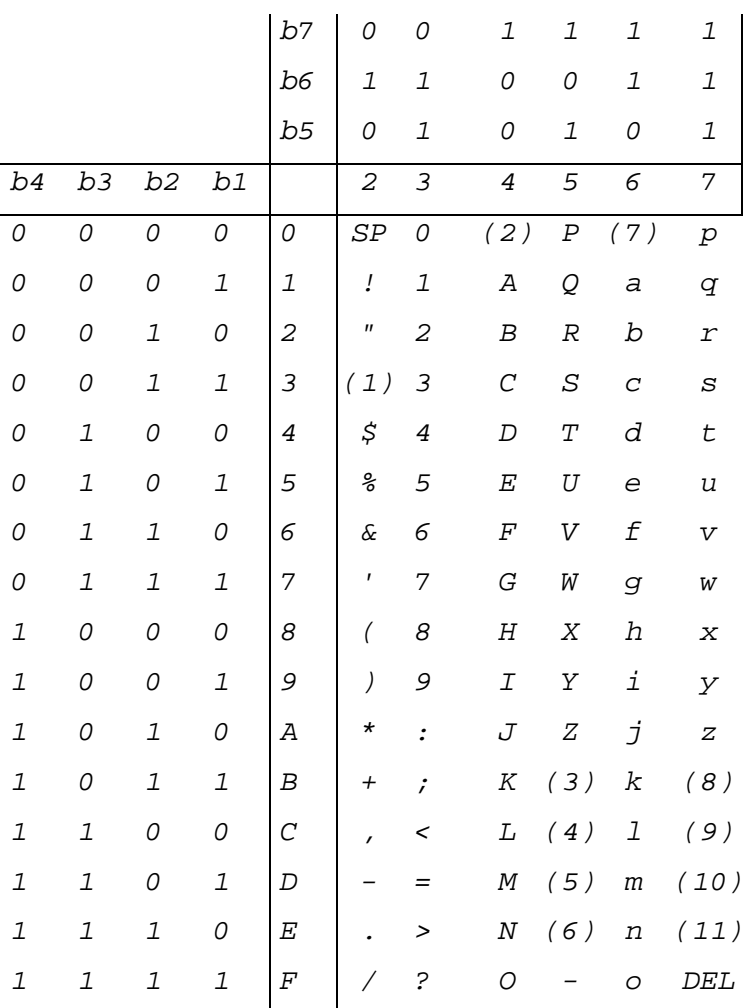

*Länderspezifische Varianten des Zeichensatzes (weitere in Vorbereitung)*

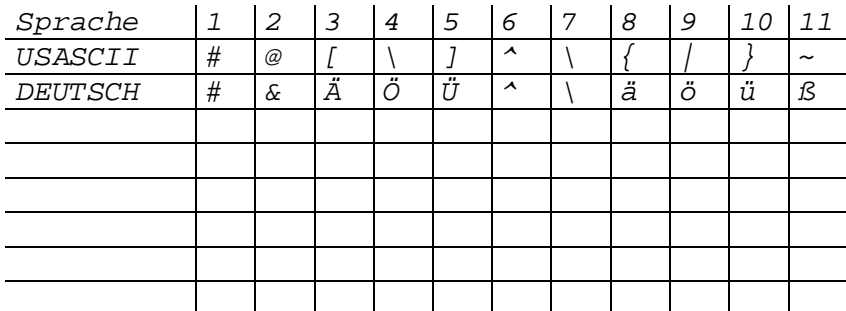

*Der aktuelle Zeichensatz ist über DIL-Schalter einstellbar*

#### *5.1.2 Zeichenvorrat COMMODORE*

 *Varianten: COMMODORE 64-Zeichensatz COMMODORE 128-Zeichensatz*

#### *5.2. Serialschnittstelle V.24 / RS 232 C*

#### *5.2.1. Anwendung*

*Das Interface ermöglicht einen spannungsgesteuerten bitseriellen asynchronen Informationsaustausch. Es verwirklicht eine Teilmenge der in den Empfehlungen CCITT V.24 und TGL 29077 festgelegten Bedingungen.*

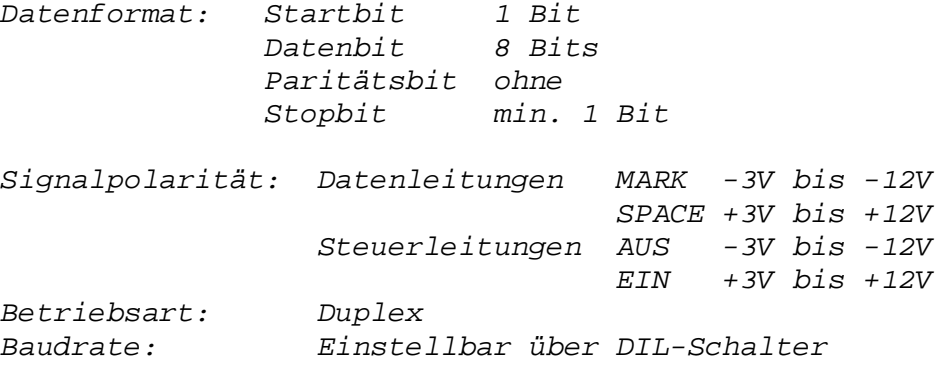

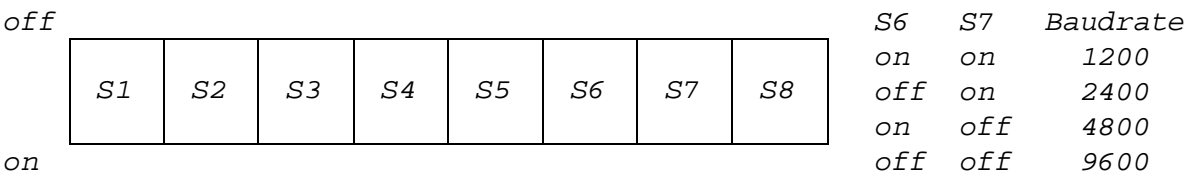

#### *5.2.2. Übertragungsarten*

- D*ialogbetrieb mittels DC1/DC3 (Duplex—Betrieb)*

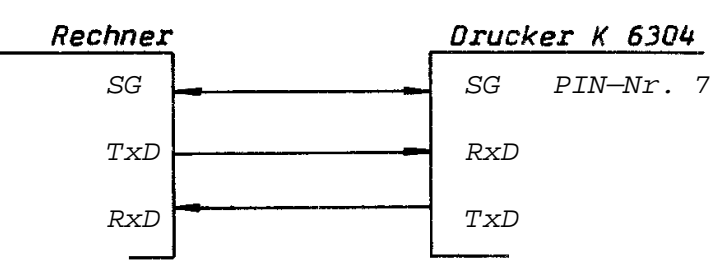

*Nach dem Einschalten sendet der Drucker das Kommando DC1 (11H). Nach Empfang dieses Kommandos kann der Rechner mit der Datenübertragung zum Drucker beginnen. Der Drucker sendet DC3 (13H), wenn der Druckpuffer voll ist. Nach Empfang von DC3 darf der Rechner noch max. 10 Zeichen senden. Kann der Drucker wieder Zeichen empfangen, sendet er DC1 und der Rechner kann die Datenübertragung fortsetzen.*

*Wird kein DC1 mehr gesendet, befindet sich der Drucker im 0FF-LINE—Betrieb. Mögliche Ursachen können Bedienereingriff oder Havarie sein.*

*Mit Beseitigung der Ursache und Umschalten in den ON—LINE— Betrieb meldet sich der Drucker wieder mit DC1.*

*- Hardwareprotokoll (DTR-Protokoll)*

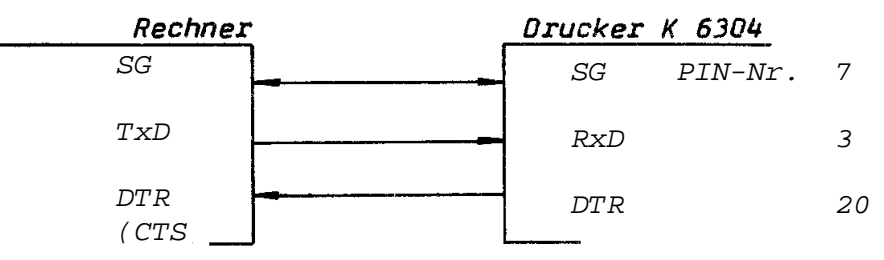

*Nach Einschalten des Druckers wird die Leitung DTR in den EIN—Zustand geschaltet, wenn der Drucker in der Lage ist, Informationen zu empfangen. Nun kann der Rechner mit der Datenübertragung beginnen. Wenn die Leitung DTR in den AUS— Zustand geschaltet wird, darf der Rechner noch max. 10 Zeichen senden.*

*Wird die Leitung DTR nicht mehr in den EIN—Zustand geschaltet, befindet sich der Drucker im OFF—LINE—Betrieb. Mögliche Ursachen können Bedienereingriff oder Havarie sein. Mit Beseitigung der Ursache und Umschaltung in den ON— LINE-Betrieb wird die Leitung DTR wieder in den EIN— Zustand geschaltet.*

#### *5.2.3 Anschlußbedingungen*

*- Signalpegel*

 *Die Sende— und Empfangsstufen berücksichtigen die Empfeh lungen der einschlägigen Standards.*

— *Interfaceleitungen*

 *Es ist paarig verdrilltes Kabel zu verwenden, wobei je weils eine Ader mit Betriebserde zu verbinden ist. Das Kabelbündel muß geschirmt sein.*

— *Leitungslänge Bei Einhaltung der elektrischen Bedingungen ist die Funk tionsfähigkeit bis zu einer Übertragungsentfernung von 15 m gesichert.*

#### *5.2.4. Steckerbelegung*

*Das Gerät besitzt eine 25—polige Buchse (EBS—Go 4006/01—3) mit folgender Belegung:*

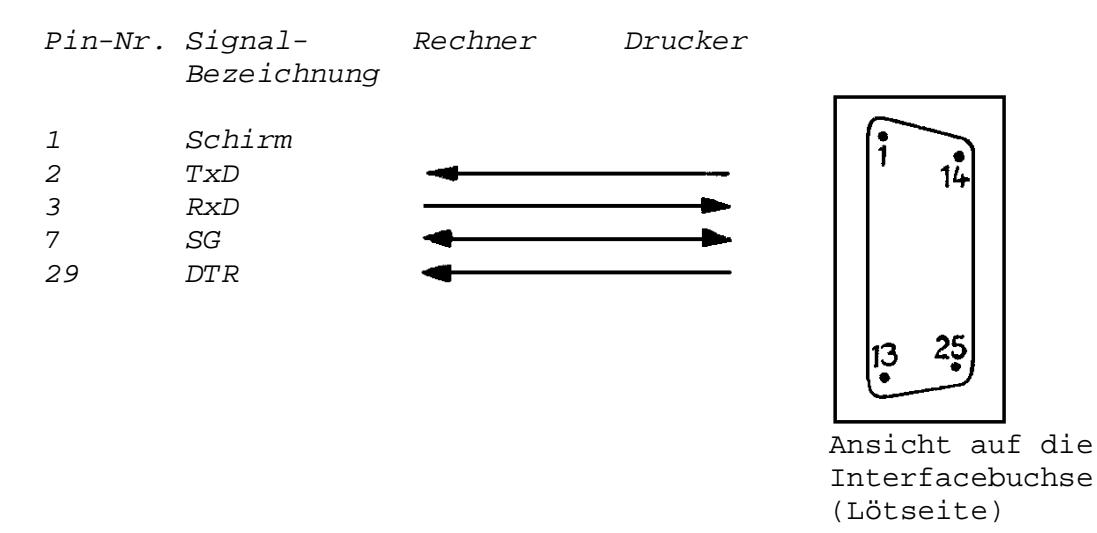

#### *5.3. Serialschnittstelle IFSS/ 20 mA Stromschleifen interface \_*

#### *5.3.1. Anwendung*

*Die Schnittstelle (noch in Vorbereitung!) ermöglicht den stromgesteuerten bitseriellen asynchronen Informationsaustausch mit dem Thermodrucker K 6304 über eine Sende— und eine Empfangsschleife ohne weitere Steuersignale mit einer einstellbaren Baudrate zwischen 1200 und 9600 Baud.*

#### *5.3.2. Steckerbelegung*

*Das Gerät besitzt eine 10—polige Buchse nach TGL 29331 mit folgender Belegung:*

*A1 SD- (Senden.) A2 SD+ (Senden+) B4 ED- (Empf.-) A3 ED+ (Empf.+) A5 Schirm*

*Ansicht auf die Interfacebuchse (Lötseite)*

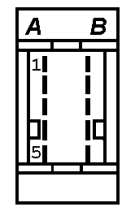

*- 13 -*

#### *5.3.3. Elektrische Bedingungen*

*Das Interface berücksichtigt die Festlegungen der TOL 4L2886.* — *Signalpegel Der Zustand "1" entspricht einem Strom von 15...25 mA. Der Zustand "0" entspricht einem Strom von 0...3 mA. - Sender/Empfänger Sender und Empfänger arbeiten im Normalfall im Passiv- Modus. Durch Brücken auf der Interfaceleiterplatte können Sender und Empfänger mit Stromquellen für den aktiv-Modus beschaltet werden.* — *Interfaceleitungen Es ist geschirmtes Kabel (Sternvierer geschirmt) mit einem max. Schleifenwiderstand von 200 Ohm zu verwenden. Die Signale sind im Kabel den Adern wie folgt zuzuordnen: SD ED ED SD*

*- Leitungslänge Die zulässigen Leitungslängen sind abhängig von den je weiligen Übertragungsgeschwindigkeiten (siehe TGL 42886, Seite 5, Tabelle 2)*

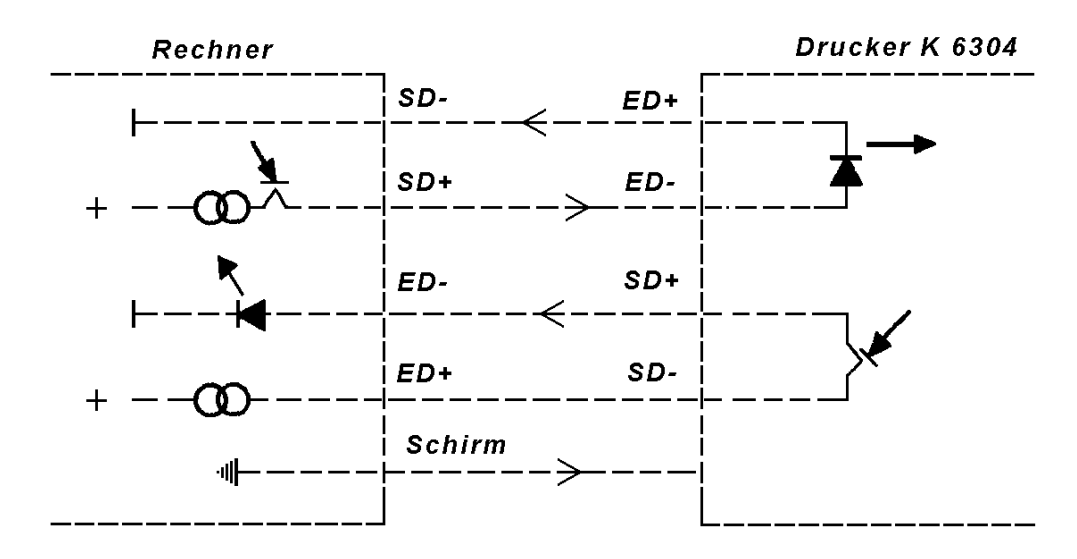

— *Verbindungsschema im Passiv—Modus*

#### *5.3.4. Datenformat*

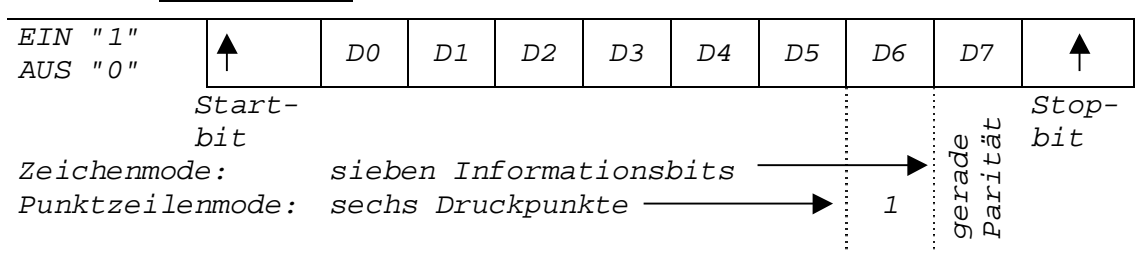

#### *5.3.5. Übertragungsart*

*siehe Pkt. 5.2.2. - Dialogbetrieb mittels DC1/DC3*

#### *5.4. Schnittstelle für C64*

*Die Verbindung zwischen Drucker und Computer erfolgt mittels Kabel mit 6-poligem Diodenstecker (TGL 10472). Das Kabel und der Stecker sind fest an der Interfacekassette des Druckers installiert. Dabei ist zu beachten, daß der Drucker beim Anschluß mehrerer peripherer Geräte an letzter Stelle in der Kette anzuschließen ist.*

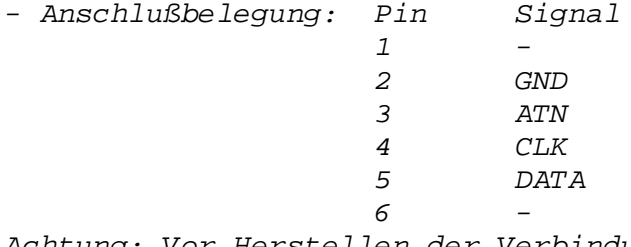

*Achtung: Vor Herstellen der Verbindung beide Geräte aus schalten und vom Netz trennen.*

*Beim Netzzuschalten ist darauf zu achten, daß zuerst der Rechner und danach der Drucker eingeschaltet wird. Nach Zuschalten des Druckers und dem Ereichen der Betriebsbereitschaft ist die Arbeit mit dem Drucker möglich.*

#### *6. Befehlsbeschreibung*

*Ausgehend von den Anwendungsmöglichkeiten bietet der Thermodrucker robotron K 6304 eine Vielfalt von softwaregesteuerten Datenausgabemöglichkeiten.*

*Die Steuerung des Druckers erfolgt auf der Basis ASCII (American Standard Code für Information Interchange). Buchstaben, Zahlen und spezielle Symbole werden adressiert von 0 bis 255 (00 bis &HFF).*

*Spezielle Funktionen werden mittels Escape-Folgen zum Drukker übertragen. Eine Escape-Folge besteht aus dem Escape-Code (27 bzw. &H1B) und einem oder mehreren Zeichen.*

*Anmerkung: Der Drucker arbeitet im Puffer voll Druck-Modus, d.h. wenn 80 druckbare Zeichen (einschließlich Leerzeichen) empfangen wurden und die nächste empfangene Information ein druckbares Zeichen ist, beginnt der Drucker automatisch zu drucken und führt danach Zeilenschaltung aus.*

 *Markierung der Blattlänge: Für alle Vorschubbefehle wird bei Stellung "on" des DIL-Schalters 8 die Funktion "1 Inch skip over perforation" aktiviert. (über interne Erkennung wird die Zeilenzahl bei gewählter Formularlänge so gewählt, daß zwischen Unterkante letzte Zeile und Unterkante 1. Zeile folgender Seite ein Zwischenraum von 1 Zoll ent steht, in dessen etwaiger Mitte ein Trennstrich mittels Minuszeichen gedruckt wird. Dieser Trenn strich dienst als Kennung der Perforation). Steht der DIL-Schalter 8 auf "of", wird keine Blattlänge markiert.*

#### *Schriftarten:*

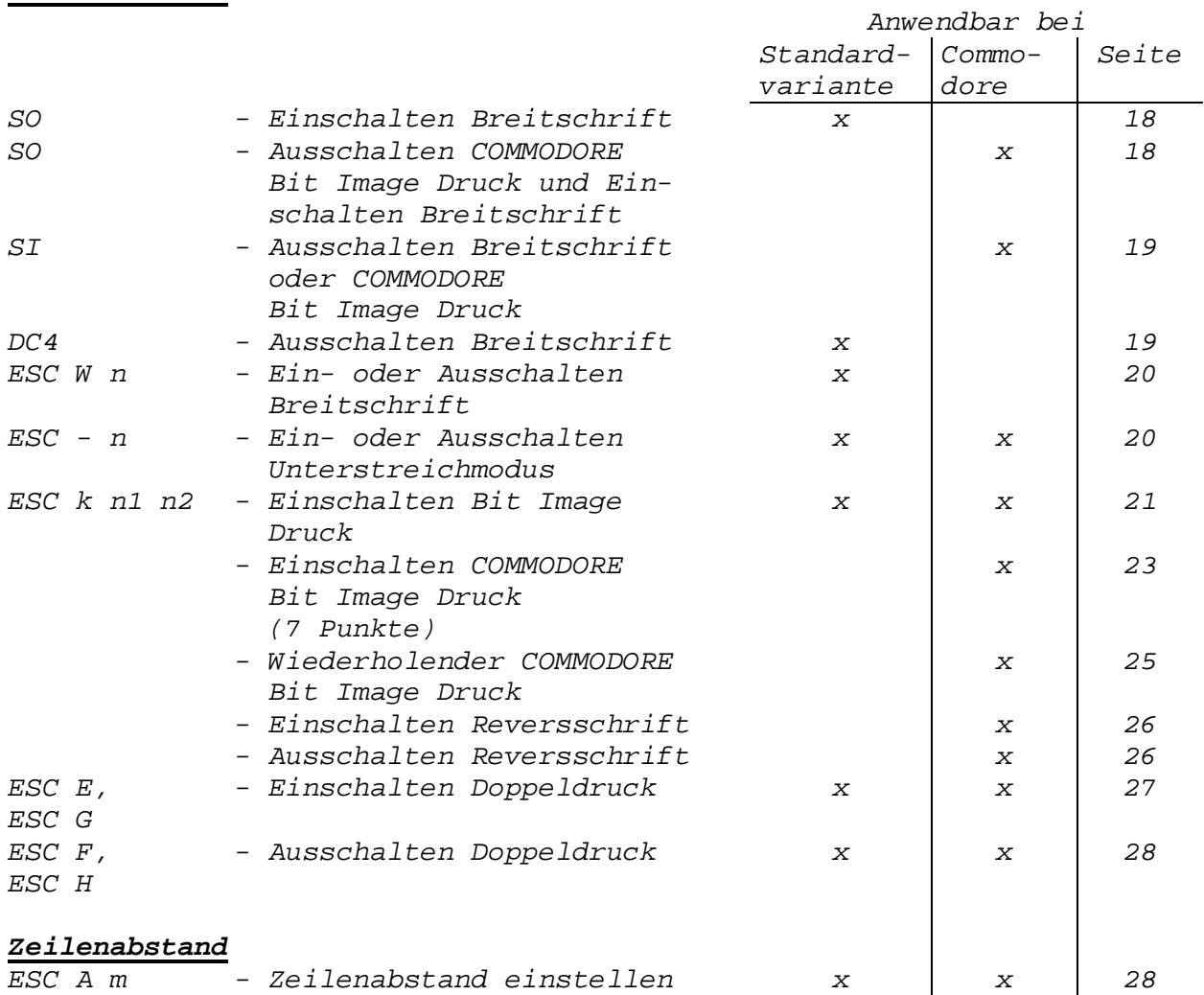

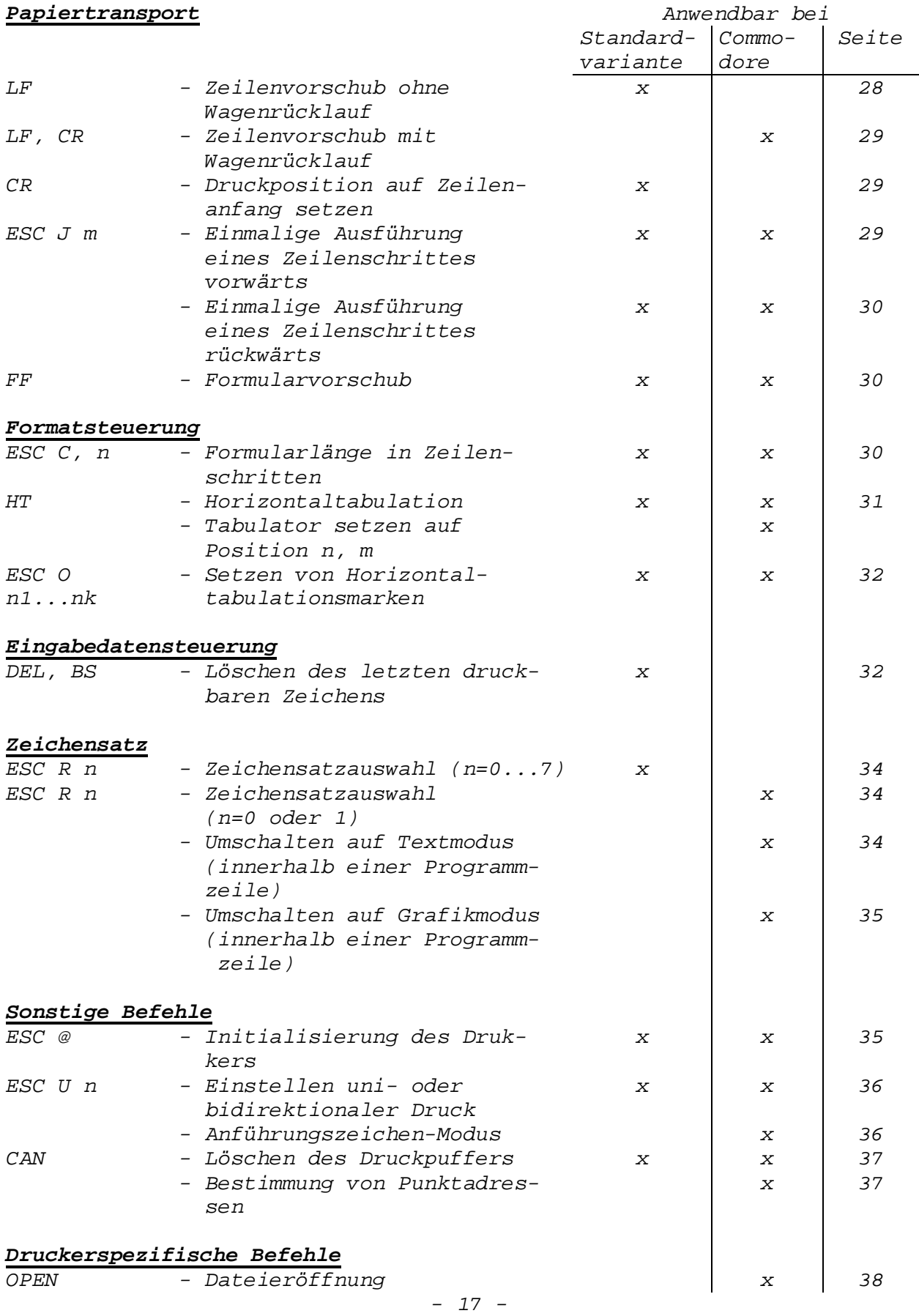

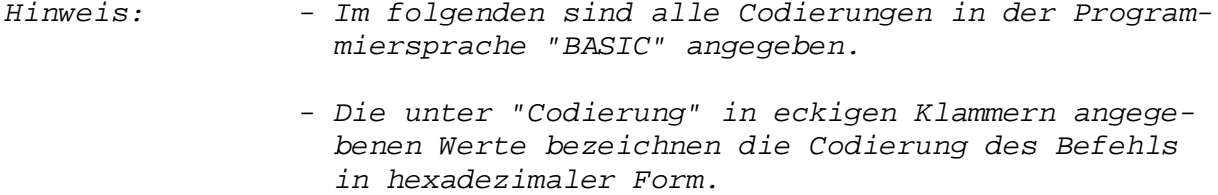

#### *Schriftarten*

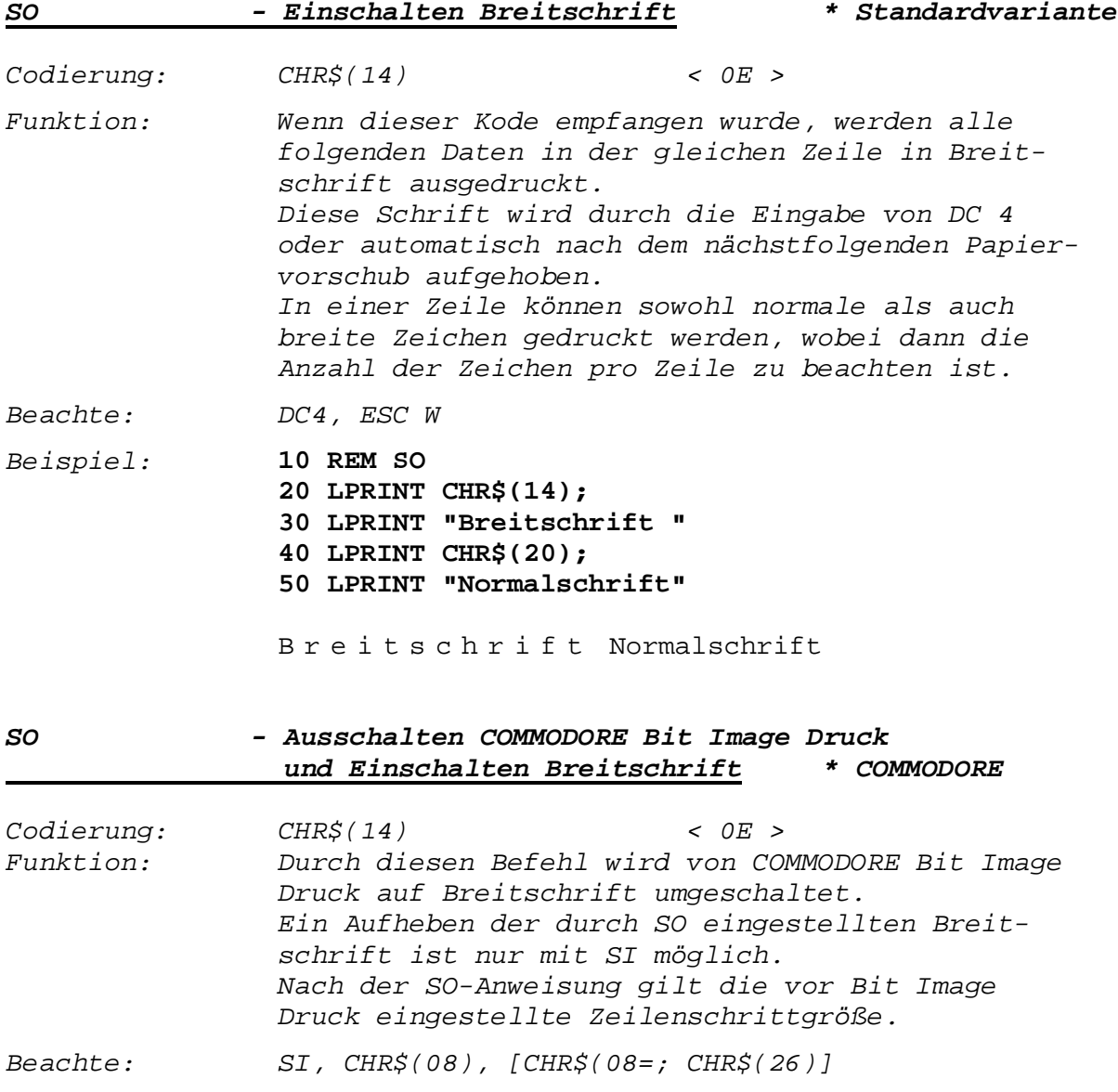

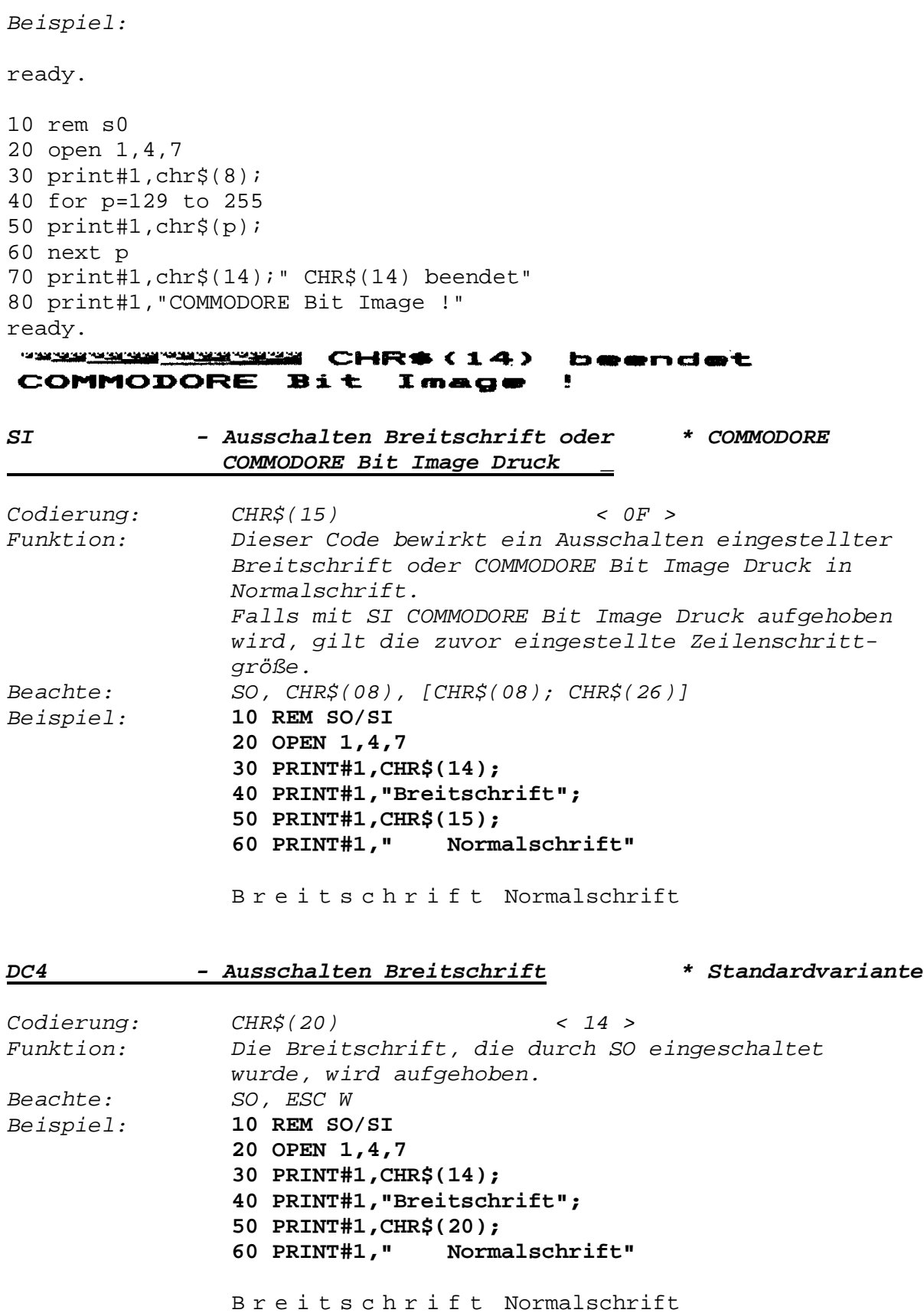

*- 19 -*

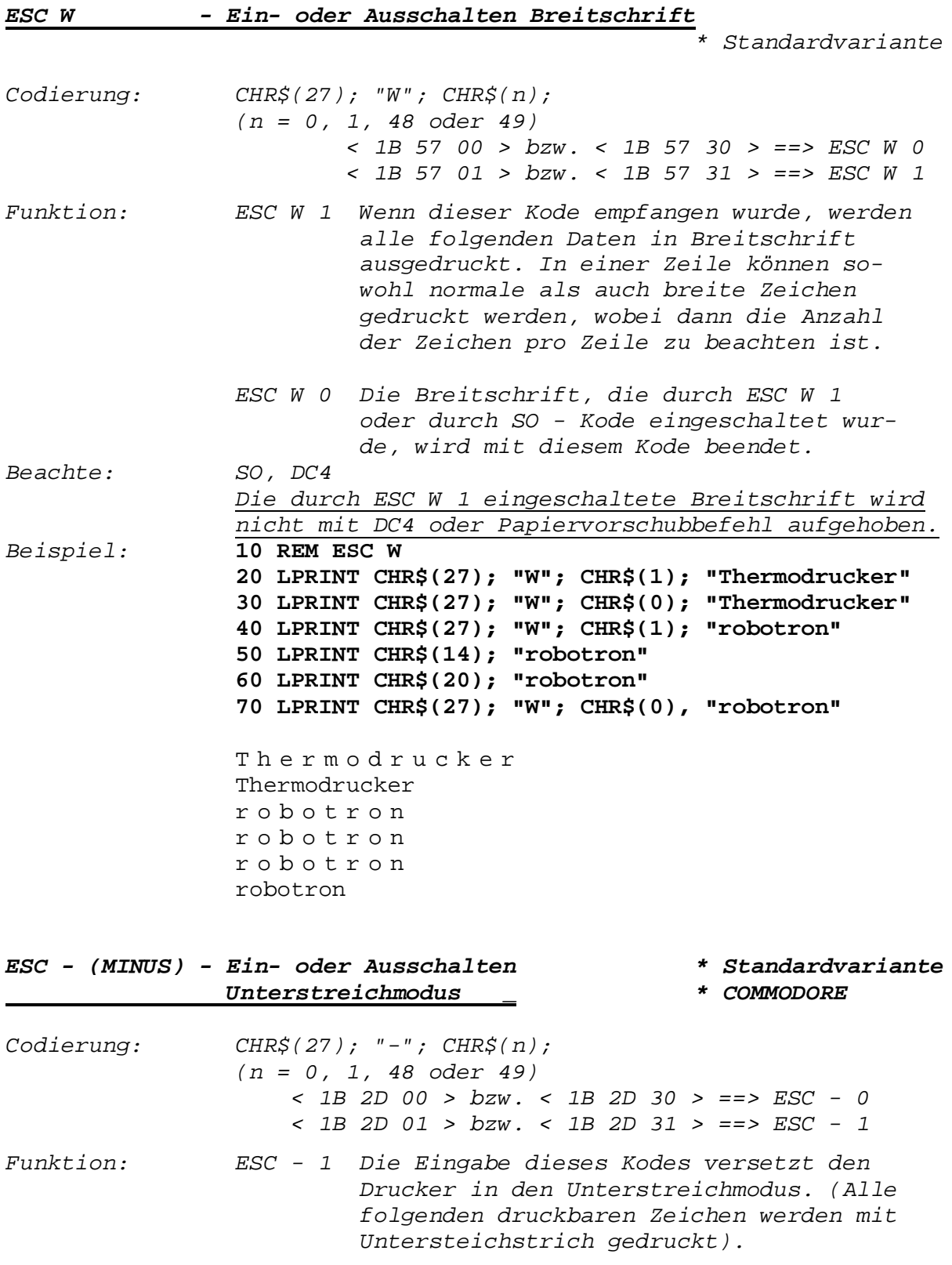

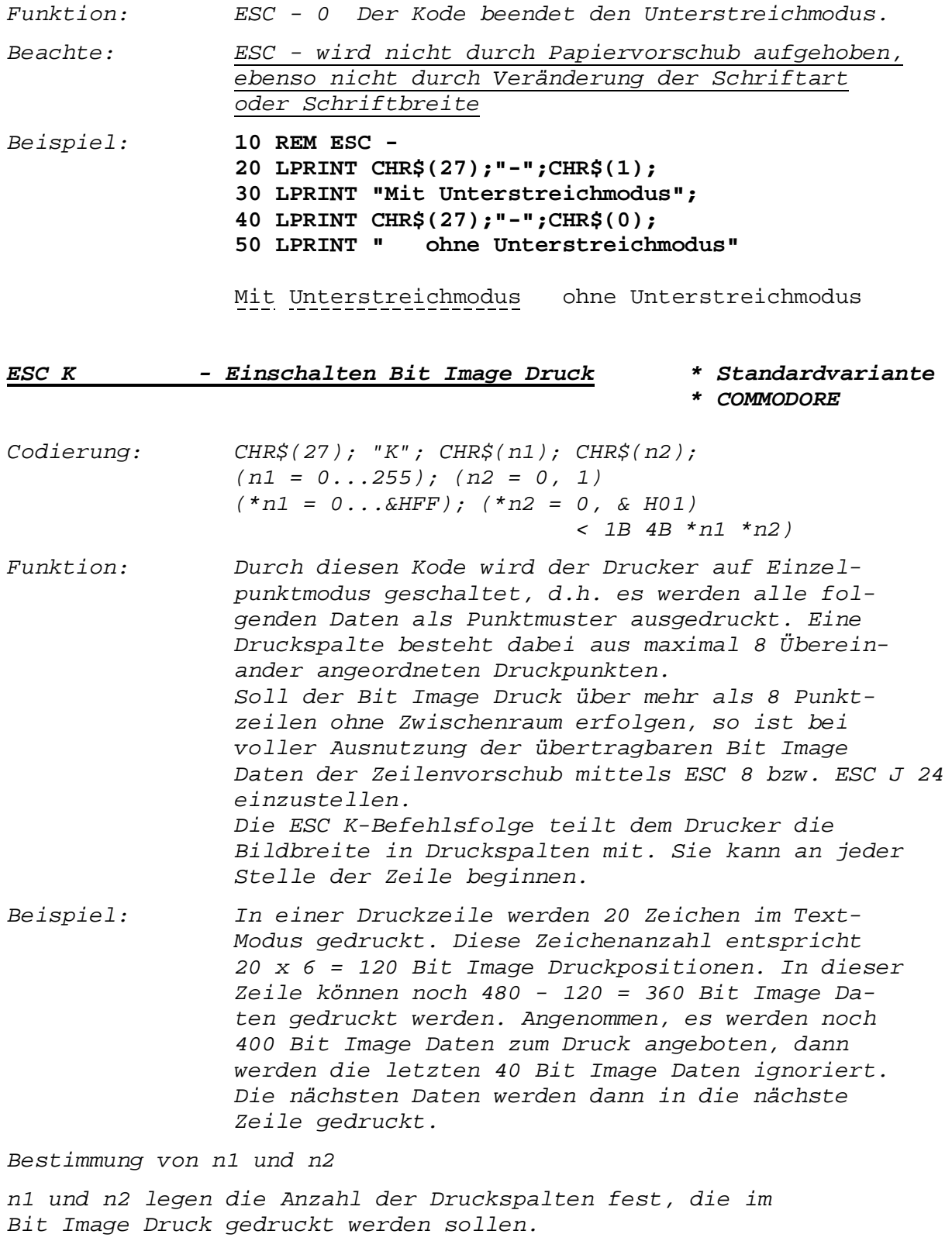

*- 21 -*

```
Dabei sei:
N die Anzahl der Druckspalten
n1 = N MOD 256, d.h. n1 verkörpert den Integer-Wert, der sich
                  aus dem Rest einer Integer-Division ergibt.
n2 = INT (N/256),als ganzzahligen Teil des Quotienten N/256
                  ohne Rundung
Beispiel: Die Anzahl der Druckspalten betragen 300.
            Daraus ergibt sich:
            N = 300
            n1= 300 MOD 256 = 44
            n1= 44 (dezimal)
            *n1 = 2C (hexadezimal)
            n2 = INT (300/256) = 1
            n2 = 1 (dezimal)
            *n2 = 01 (hexadezimal)
```
*Werden mehr Grafikdaten pro Zeile übertragen, als mit n1 und n2 angegeben sind, schaltet der Drucker automatisch in den Textmodus um. Eine Mischung von Daten im Textmodus und Einzelpunktmodus ist innerhalb einer Zeile zulässig. Dabei ist die maximale Anzahl der Druckspalten pro Zeile zu berücksichtigen. Die zuvor eingestellte Schriftart und Zeichenbreite bleibt erhalten.*

*Nach Beendigung des Einzelpunktmodus kehrt der Drucker automatisch in den Textmodus zurück.*

*Der Zusammenhang zwischen Einzelpunktdaten und Heizpunktansteuerung ist wie folgt:*

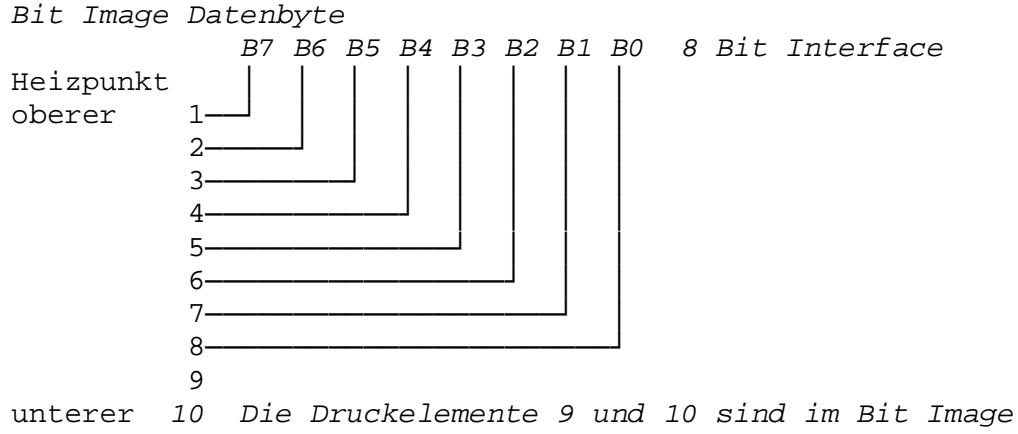

 *Mode nicht ansteuerbar!*

*Wenn ein Bit eine "1" beinhaltet, wird der entsprechende Heizpunkt des Druckkopfes aktiviert.*

*Zum Beispiel seien für 2 Druckspalten folgende Daten gegeben: (Die eingerahmten Sternchen (\*) verkörpern die zu druckenden Punkte).*

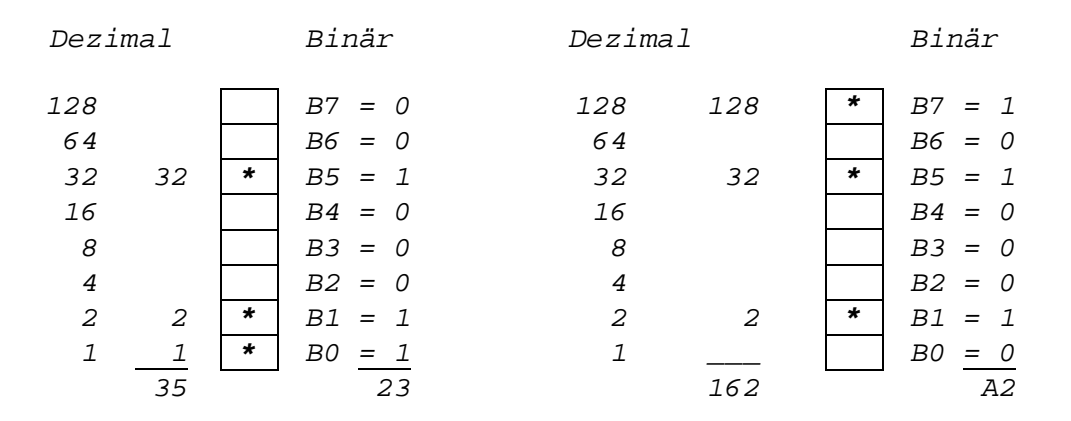

*Ein Feld mit "\*" bedeutet eine "1", die freien Felder bedeuten "0".*

*Beachte: Für geschlossenen Bit Image Druck ist der Zeilenvorschub mittels ESC A 8 bzw. ESC J 24 einzustellen. Beispiel:* **10 REM ESC K 20 FOR I=1 TO 5 30 FOR J=7 TO 1 STEP -1 40 LPRINT CHR\$(27);"K";CHR\$(20);CHR\$(0); 50 FOR K=1 TO 20: LPRINT CHR\$(2^J-1);:NEXT K 60 NEXT J:LPRINT 70 NEXT I:LPRINT 80 END**

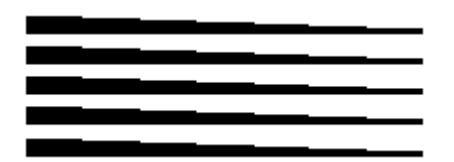

*- Einschalten \* COMMODORE COMMODORE Bit Image Druck (max. 480 Spalten/Zeile mit 7 Punkten Höhe)*

*Codierung: CHR\$(8) < 8 > Funktion: Alle diesem Steuercode folgenden Daten im Bereich von 128...255 (Bit B7=1) werden als Grafikdaten gewertet. Ist die Dateninformation kleiner 128 (Bit B7=0), werden nachfolgende Steuerzeichen erkannt:*

*- 23 -*

```
 CHR$(10)
     CHR$(13)
     CHR$(14)
     CHR$(15)
     CHR$(16)+ CHR$(n); CHR$(m)
     CHR$(26); VHR$(n); CHR$(Data)
     CHR$(27)+ CHR$(16)
Der Spaltenwert ergibt sich aus der Addition der
gesetzten Binärwerte plus dem Wert des
     Bit's B7 = 1 d.h. 128
Ein Beispiel soll dies verdeutlichen:
Heizpunkt Binärwert
1
2-------- 1-----------------------------------x
3-------- 2-------------------------------x |
4-------- 4---------------------------x | |
5-------- 8-----------------------x | | |
6--------16-------------------x | | | |
7--------32---------------x | | | | |
8--------64-----------x | | | | |
9 | | | | | | | | |
10 )1 | | | | | | |
    Binärwert 64 32 16 8 4 2 1
)1 Die Heizpunkte 1,9 und 10 sind nicht ansteuer-
   bar
Beispiel: Die Heizpunkte 2, 4 und 8 sollen ange-
         steuert werden:
         Heizpunkt 2 - Binärwert l
         Heizpunkt 4 - Binärwert 4
         Heizpunkt 8 - Binärwert 64
                 Zwischenwert = 69
 +128
               Bit Image Daten- 197
               wert =
Damit ist der Wert der Bit Image Spalte = 197
                                 (dezimal).
```
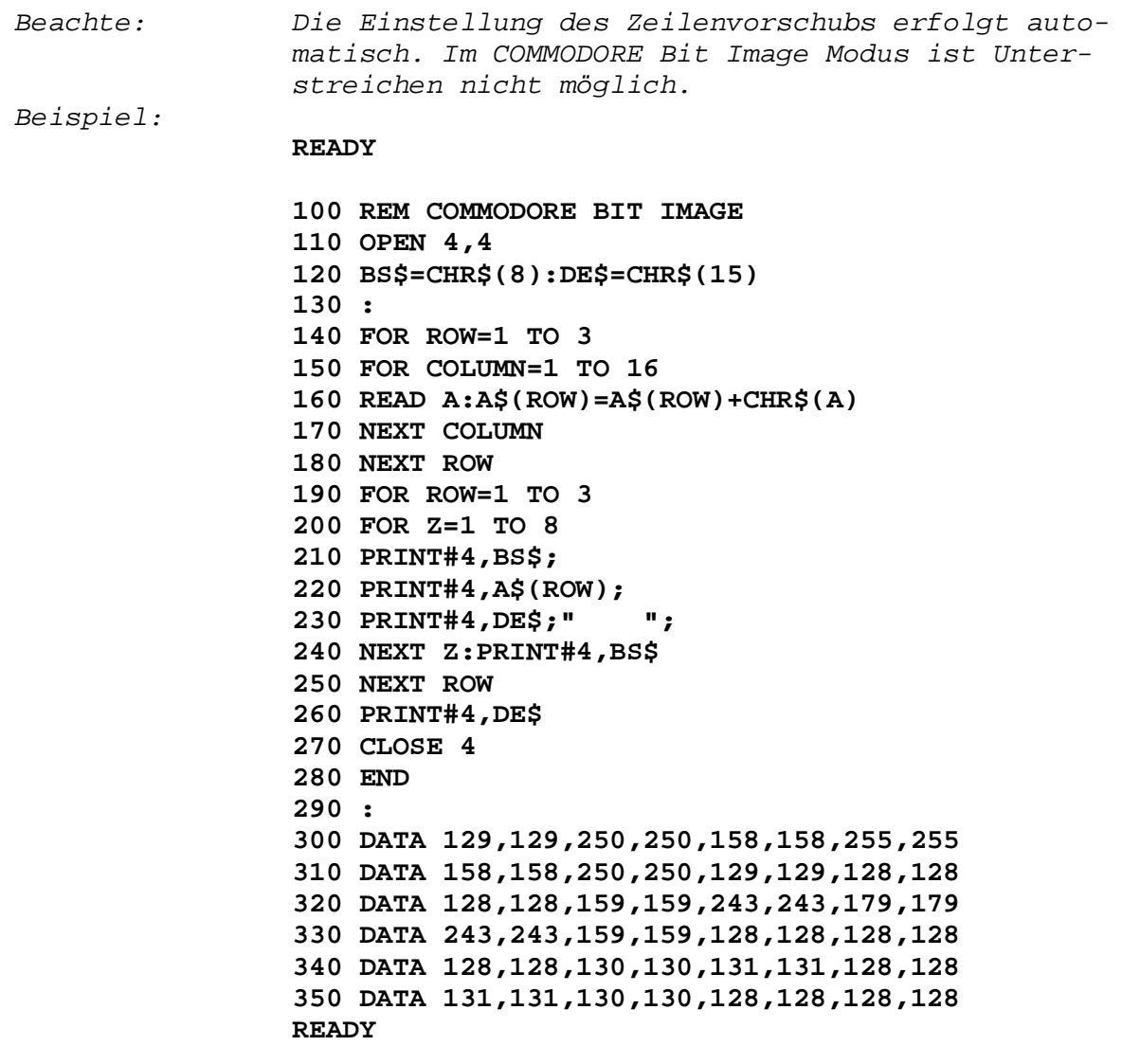

### 黃 黃 藍 藍 藍 藍 黃 黃

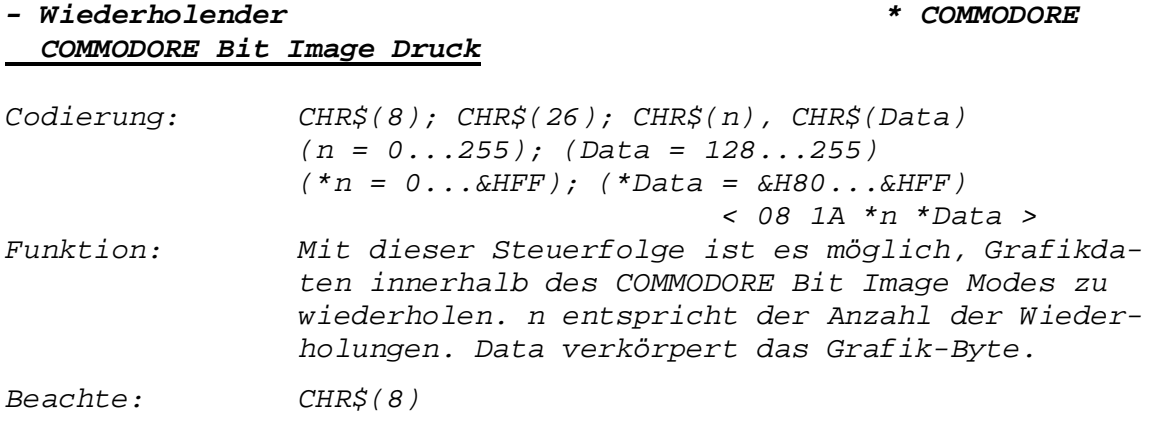

*- 25 -*

*Beispiel:* **100 REM CHR\$(26)... WIEDERHOLUNG VON BIT MUSTER 110 OPEN4,4 EB\$=CHR\$(8):DB\$=CHR\$(15) PD\$=CHR\$(16):ESC\$=CHR\$(27):RE\$=CHR\$(26) FORI=1TO6:READ A;A\$=CHR\$(A) D\$=STR\$(1979+1) PRINT#4,D\$; PRINT#4,EB\$;ESC\$;PD\$;CHR\$(0)CHR\$(53) PRINT#4,RE\$;A\$,CHR\$(255);DBB\$; PRINT#4,STR\$(A) NEXT:CLOSE4 DATA10,29,43,67,99,123**

#### **READY**

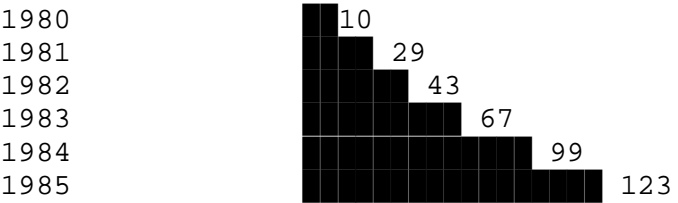

#### *- Einschalten Reversschrift \* COMMODORE*

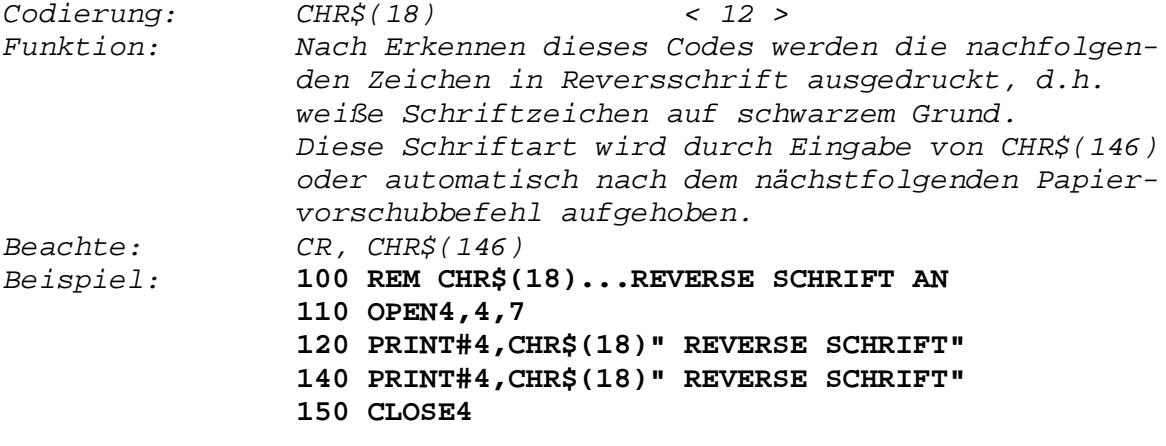

## READY<br>**REVERSE SCHRIFT**<br>REVERSE SCHRIFT

#### *- Ausschalten Reversschrift \* COMMODORE*

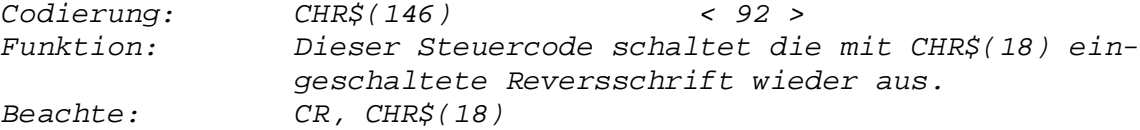

*Beispiel:* **100 REM CHR\$(146)...REVERSE SCHRIFT 110 OPEN4,4,7 120 FOR I=1 TO 2 130 PRINT#4,CHR\$(146)" REVERSE SCHRIFT""CHR\$(146)" NORMALE SCHRIFT" 140 NEXT I 150 CLOSE4** READY<br>**READY READERS CHRIFT** NORMALE SCHRIFT

REVERSE SCHRIFT NORMALE SCHRIFT

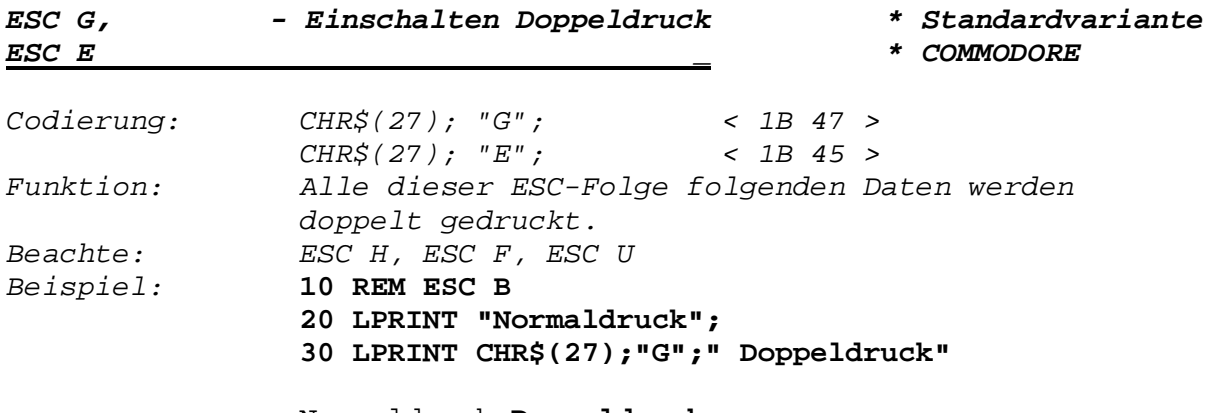

Normaldruck **Doppeldruck**

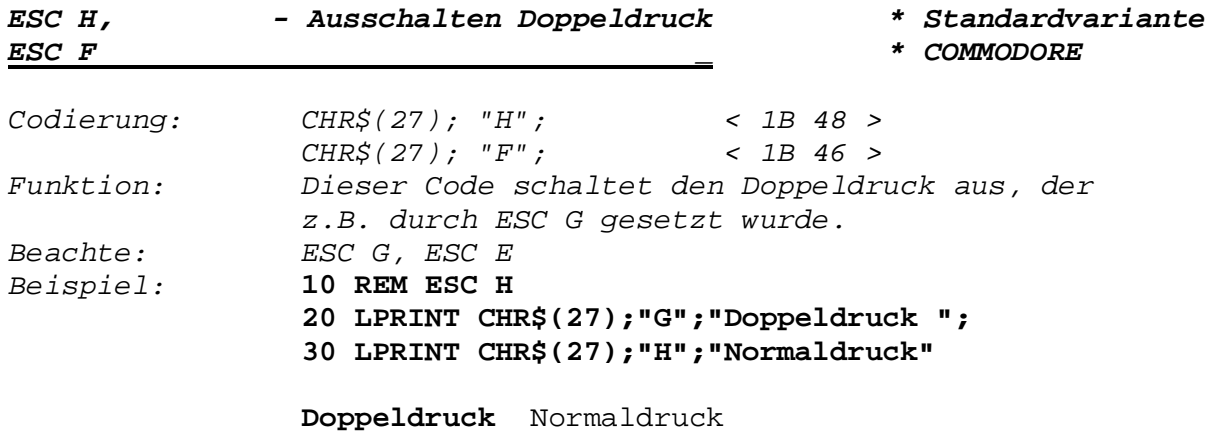

#### *Zeilenabstand*

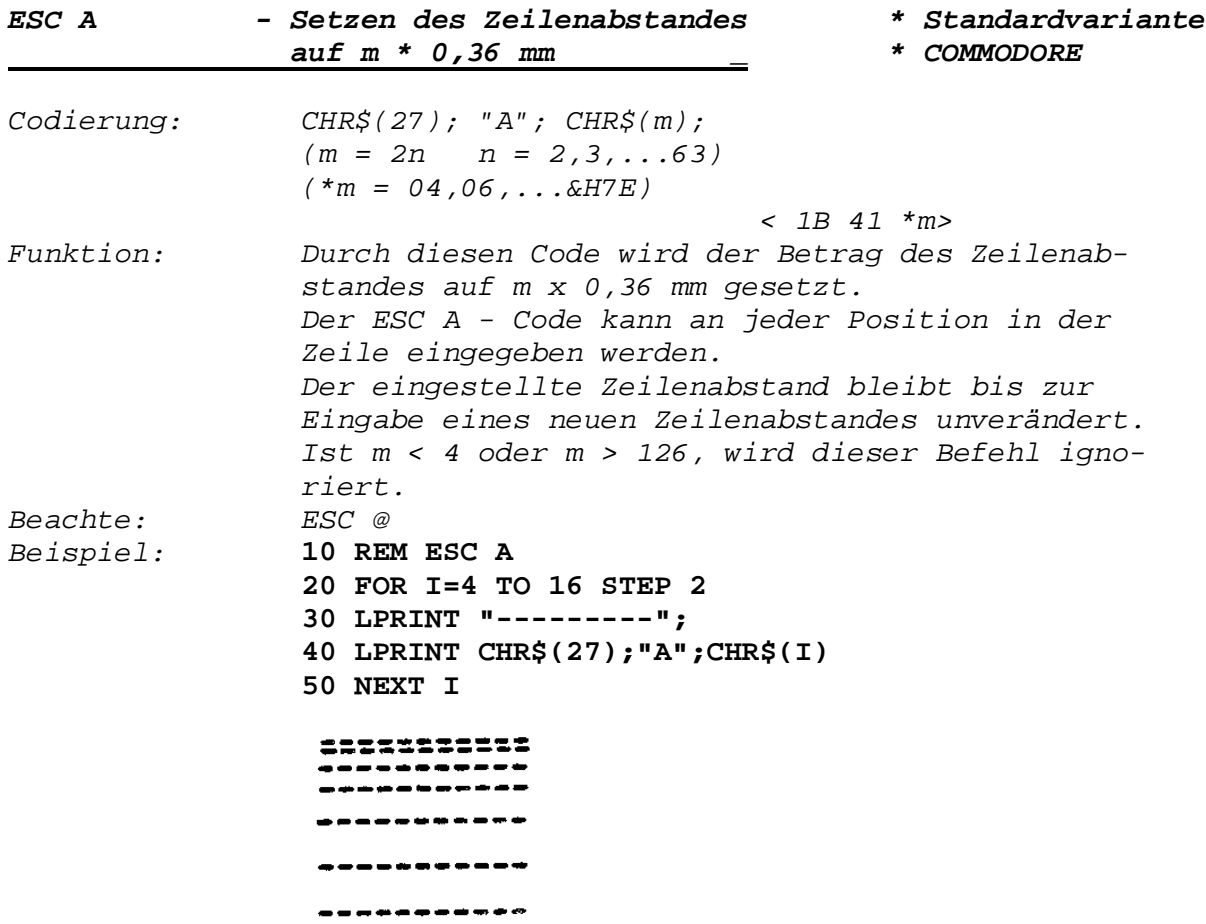

#### *Papiertransport*

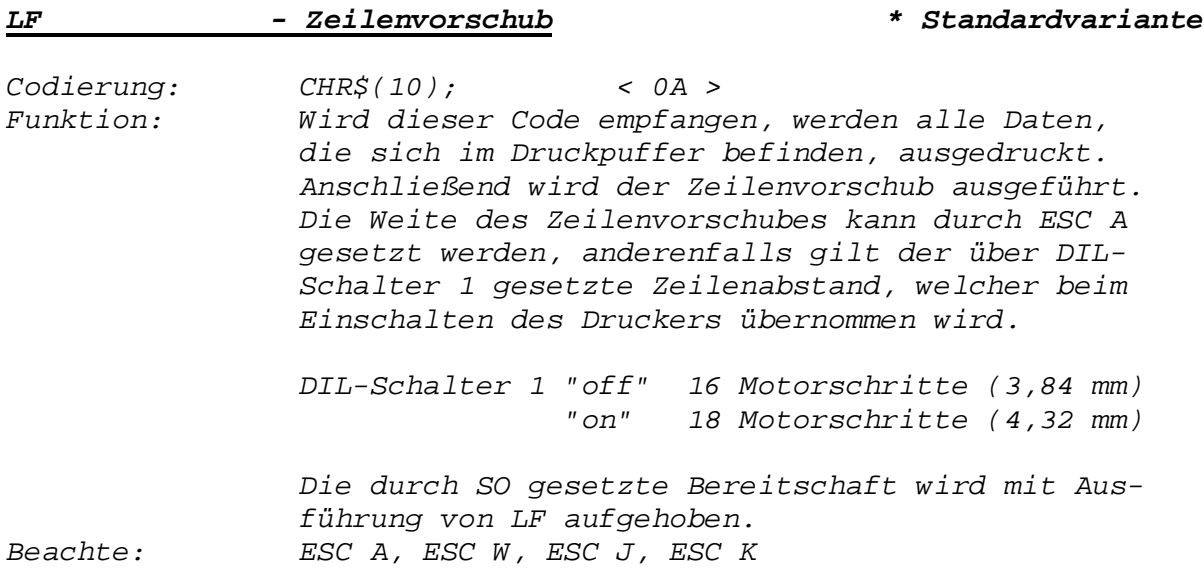

*- 28 -*

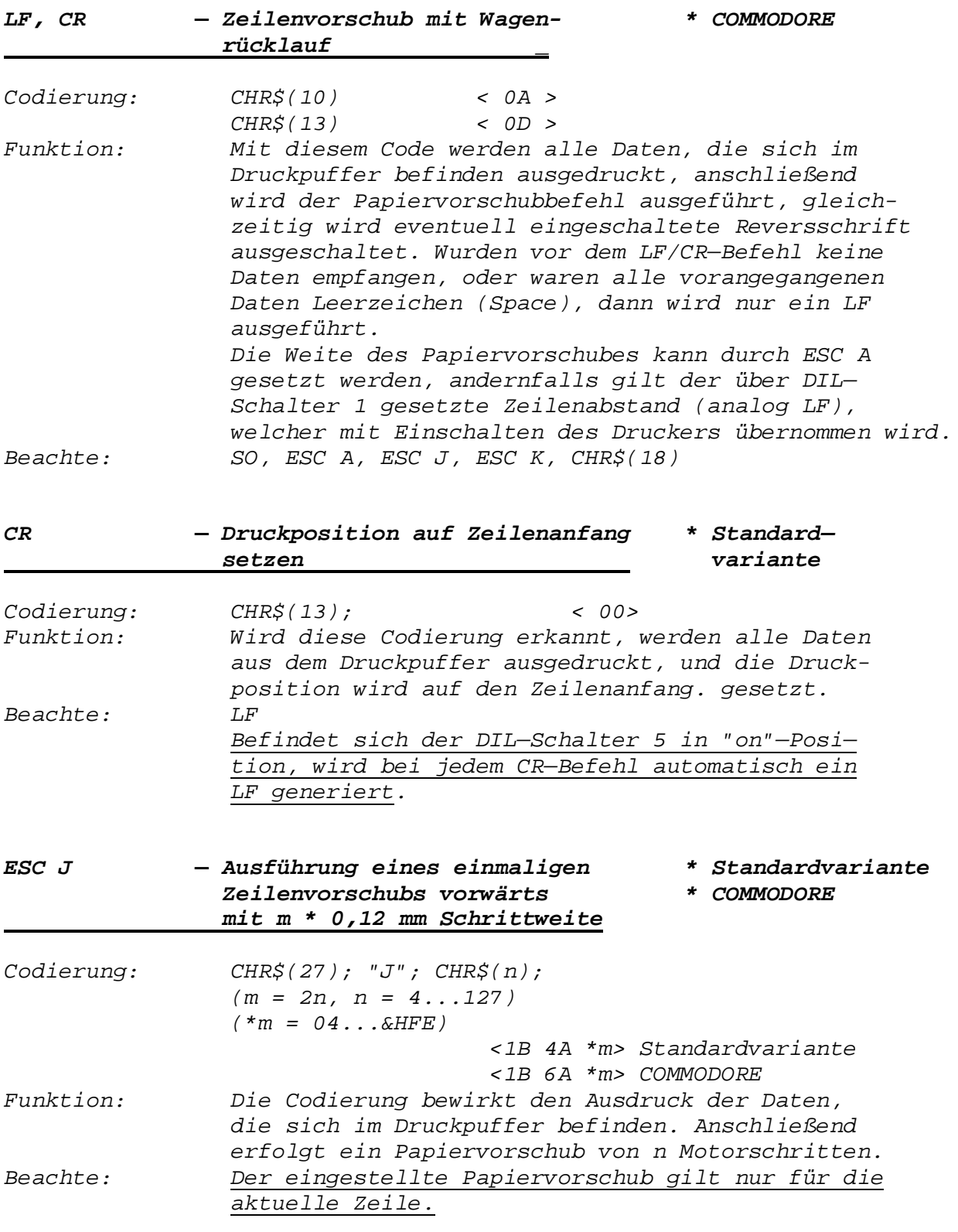

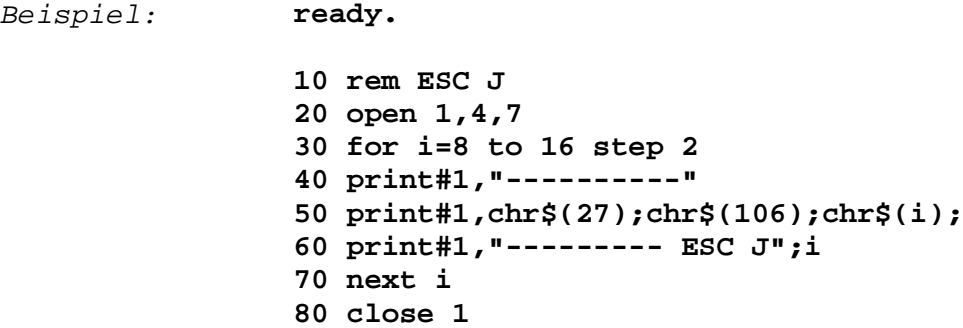

**ready.**

**90 end**

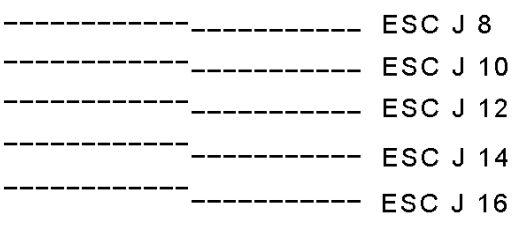

#### *"ESC j" siehe Seite 39*

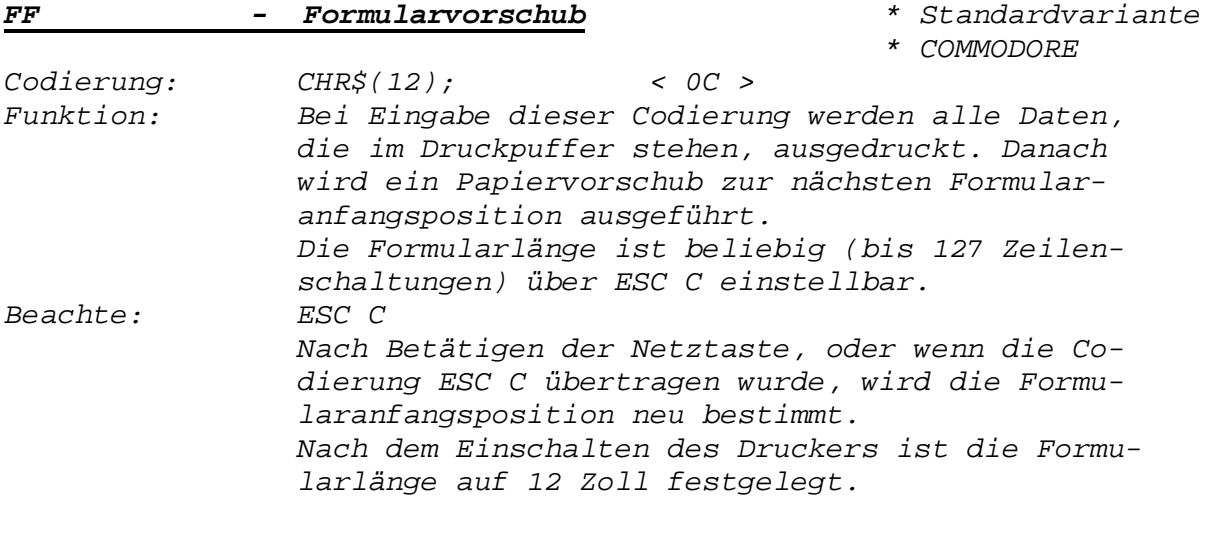

#### *Formatsteuerung*

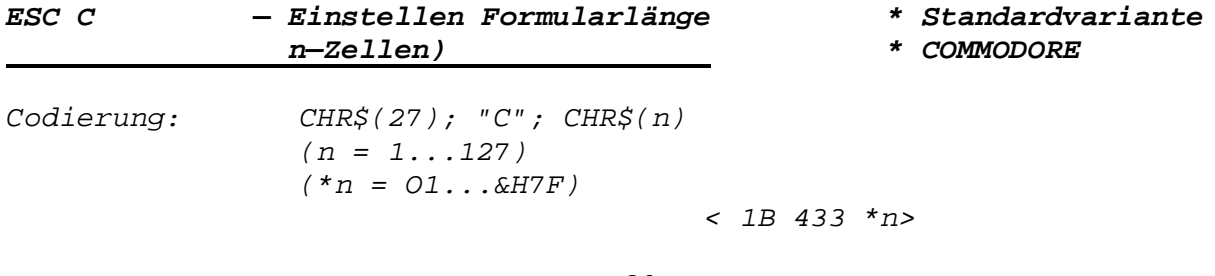

— *30* —

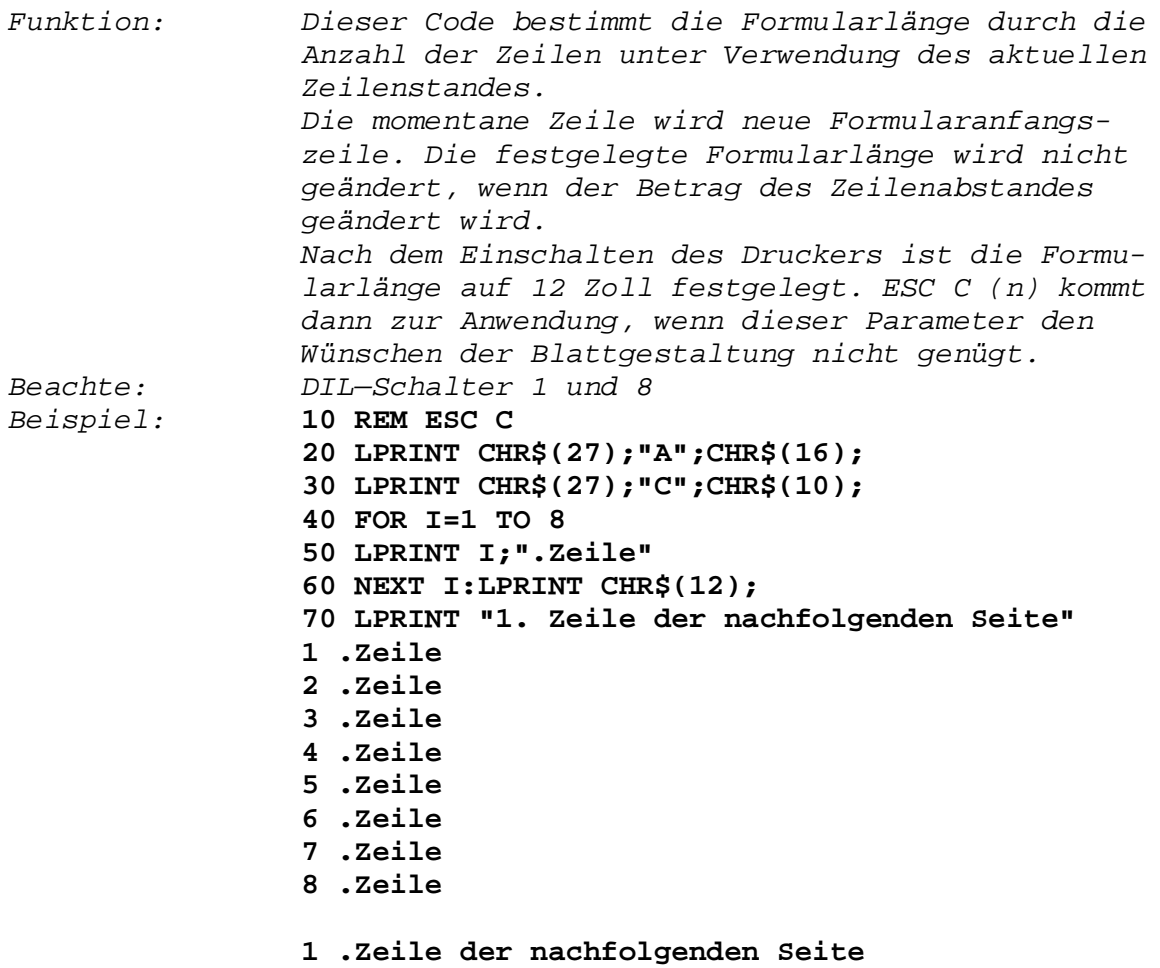

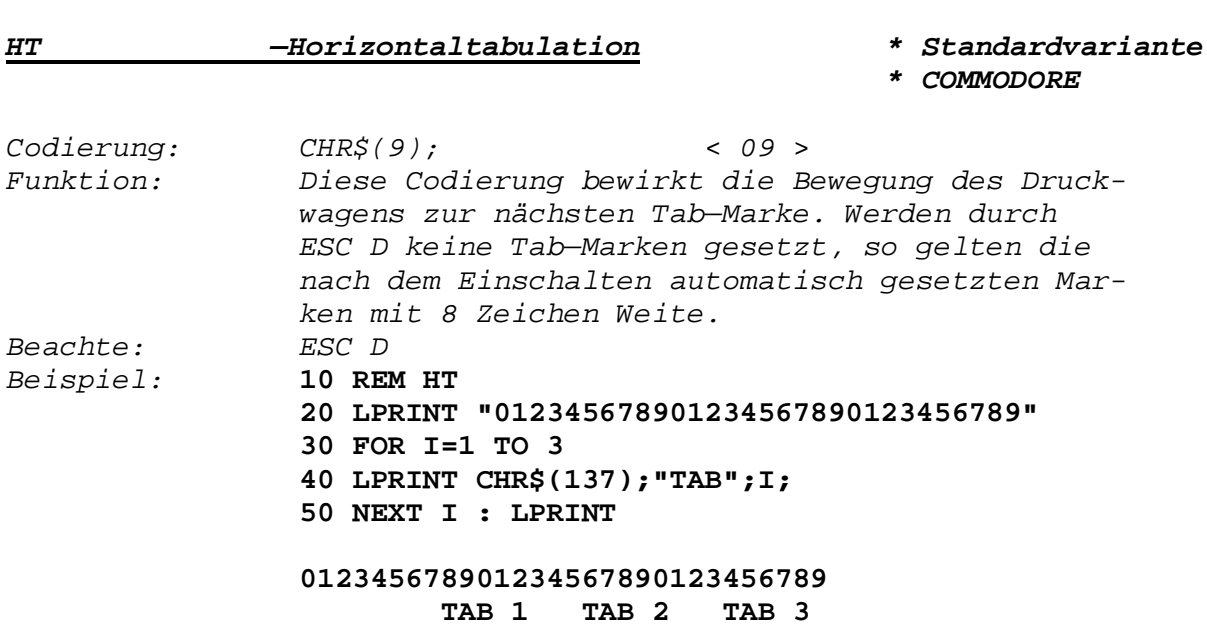

**—** *Tabulator setzen auf Position n, m \* COMMODORE*

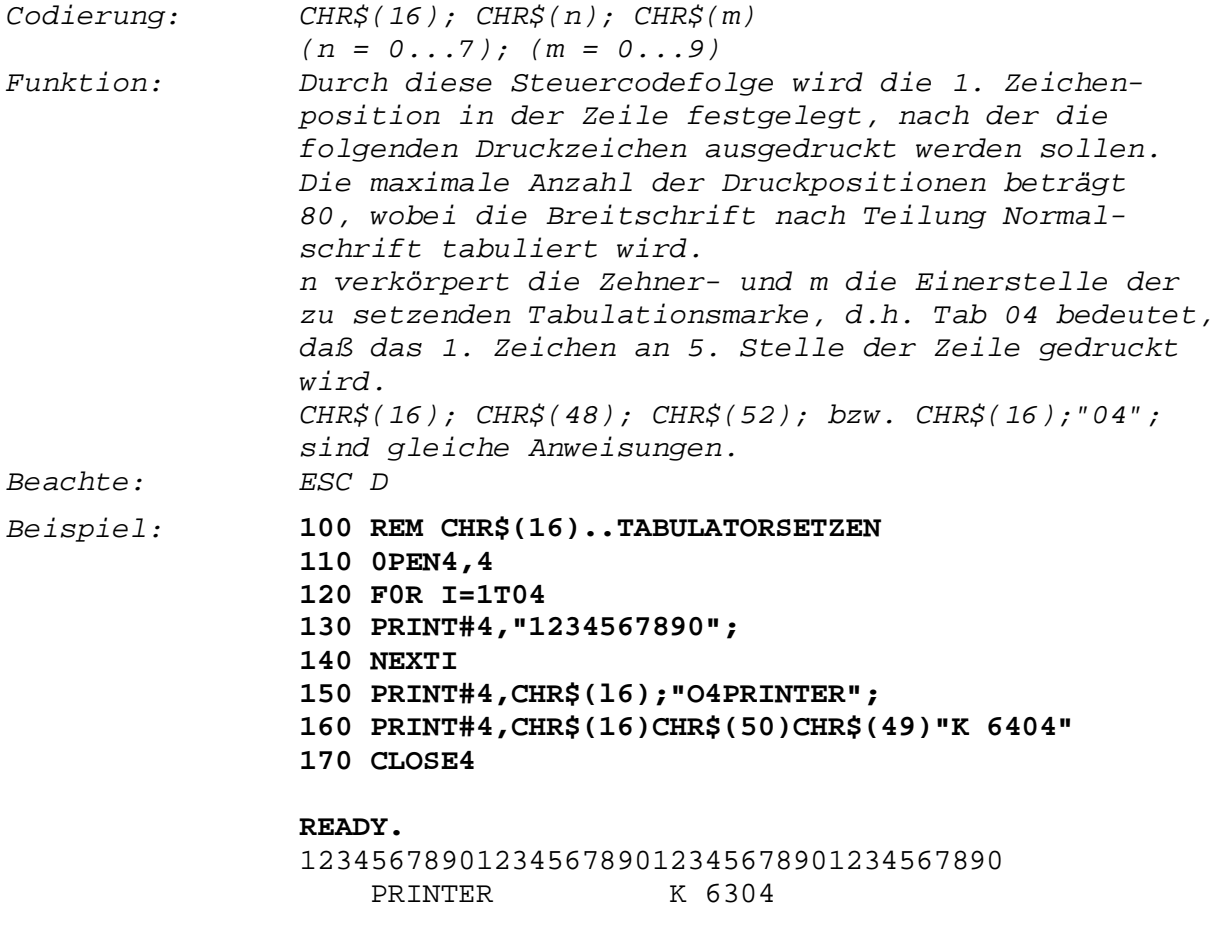

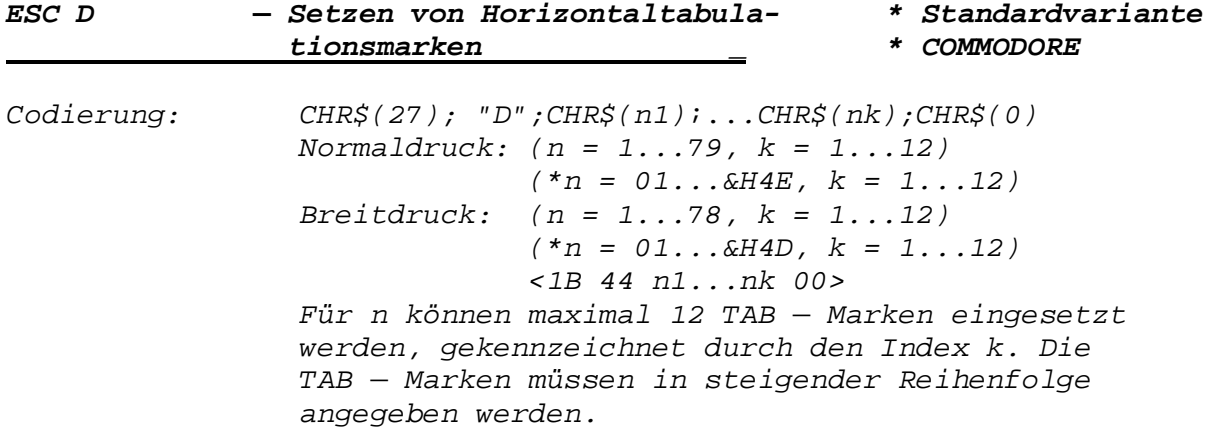

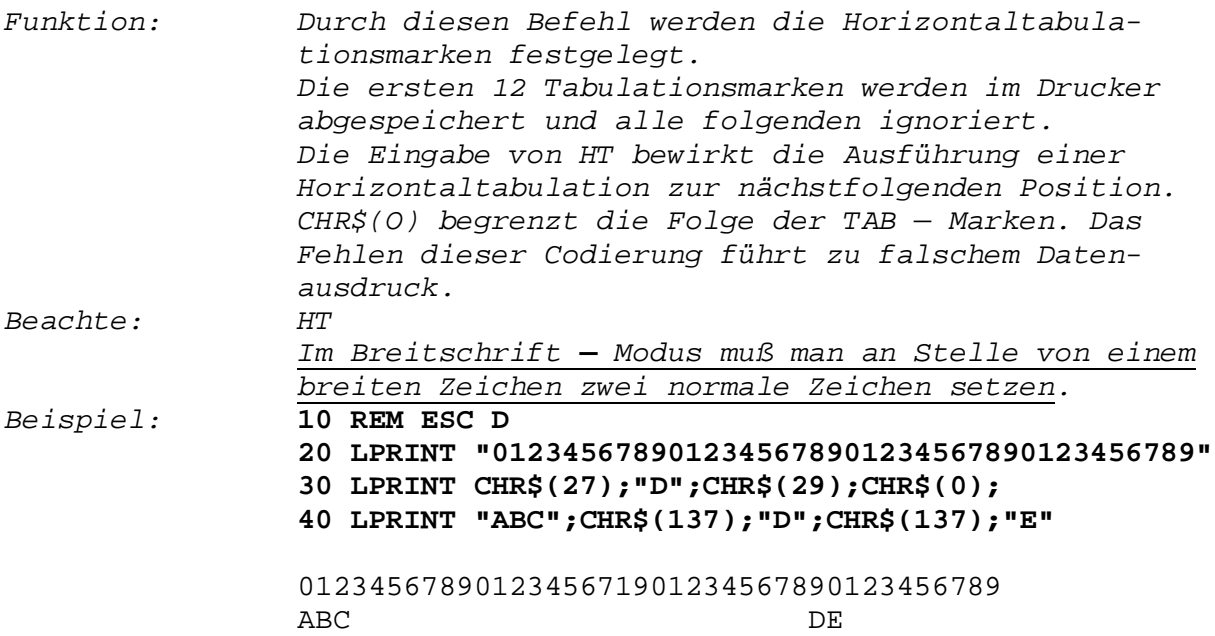

### *Eingabedatensteuerung*

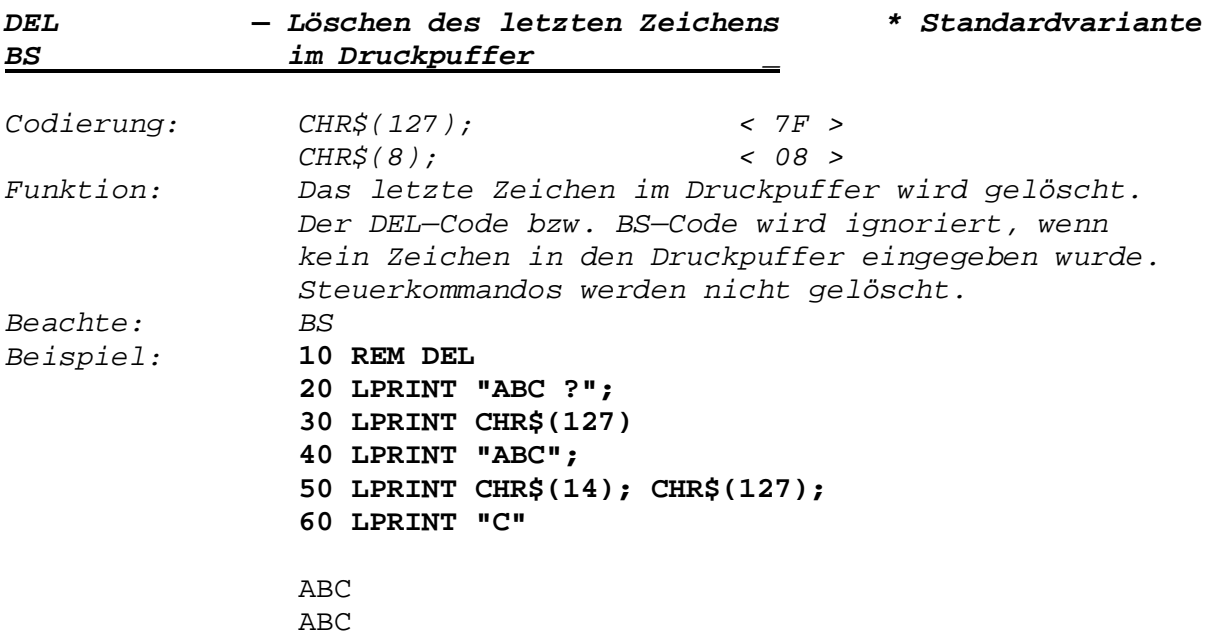

#### *Zeichensatz*

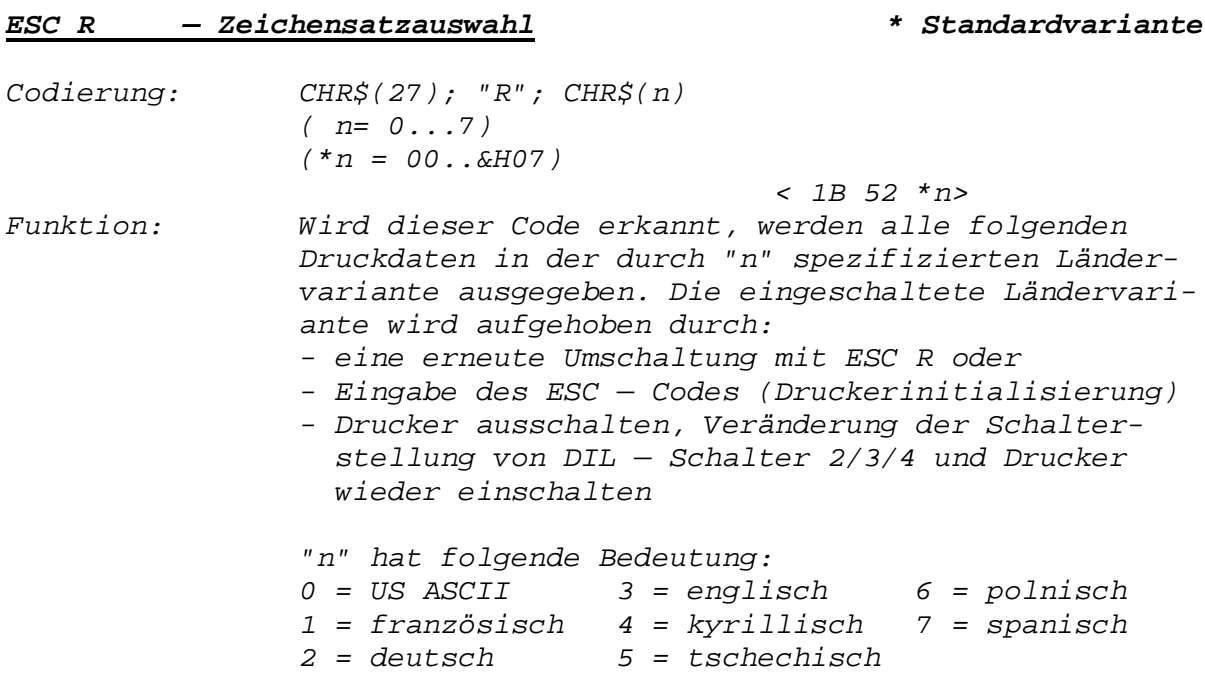

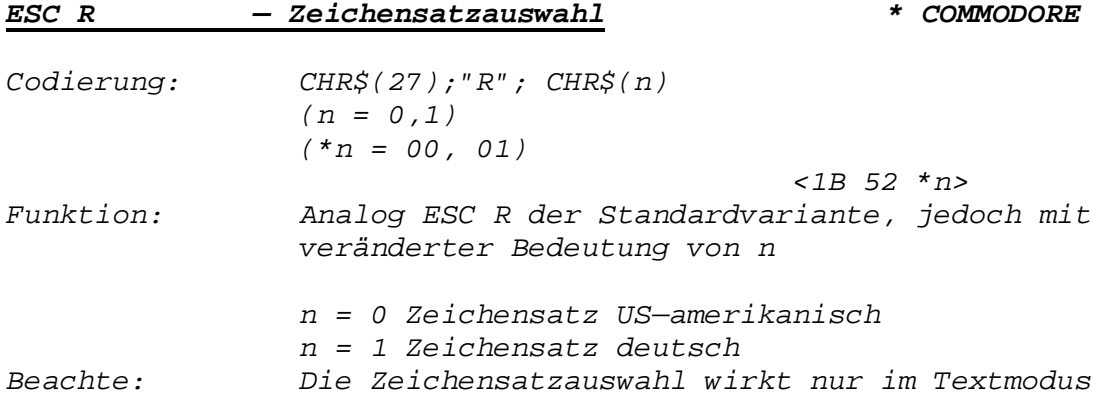

#### *—Umschalten auf Textmodus \* COMMODORE*

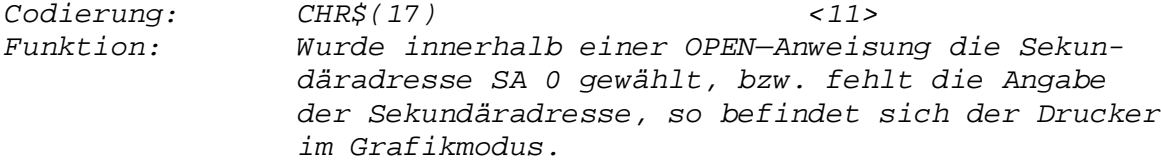

*Die Umschaltung auf Groß—/Kleinbuchstaben ermöglicht einen Übergang in den Textmodus. Dies bezieht sich z.B. in der Programmiersprache BASIC nur auf eine Programmzeile. Durch CHR\$(145) kann dieser Befehl auch innerhalb einer Programmzeile aufgehoben werden.*

*Beachte: CHR\$(145); (Bestimmung der Sekundäradresse innerhalb der OPEN — Anweisung)*

#### *— Umschalten auf Grafikmodus \* COMMODORE*

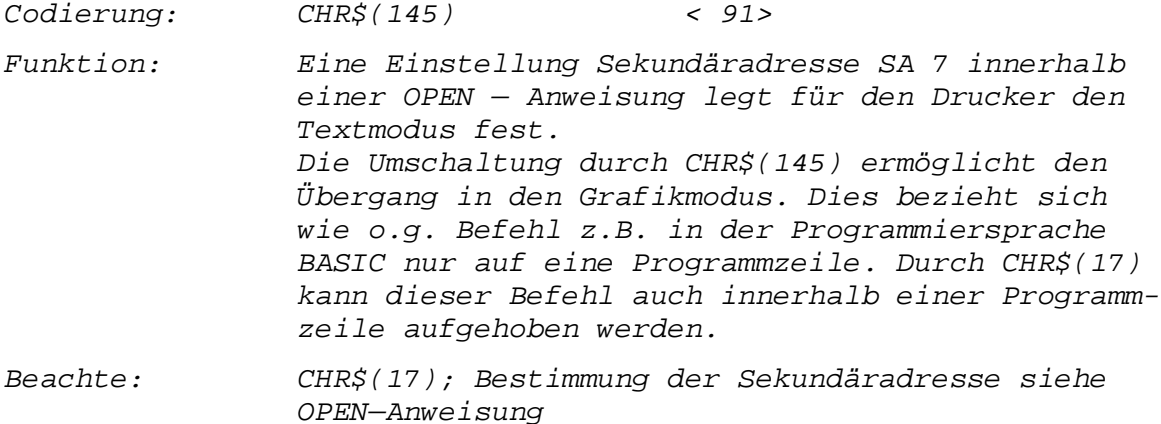

#### *Sonstige Befehle*

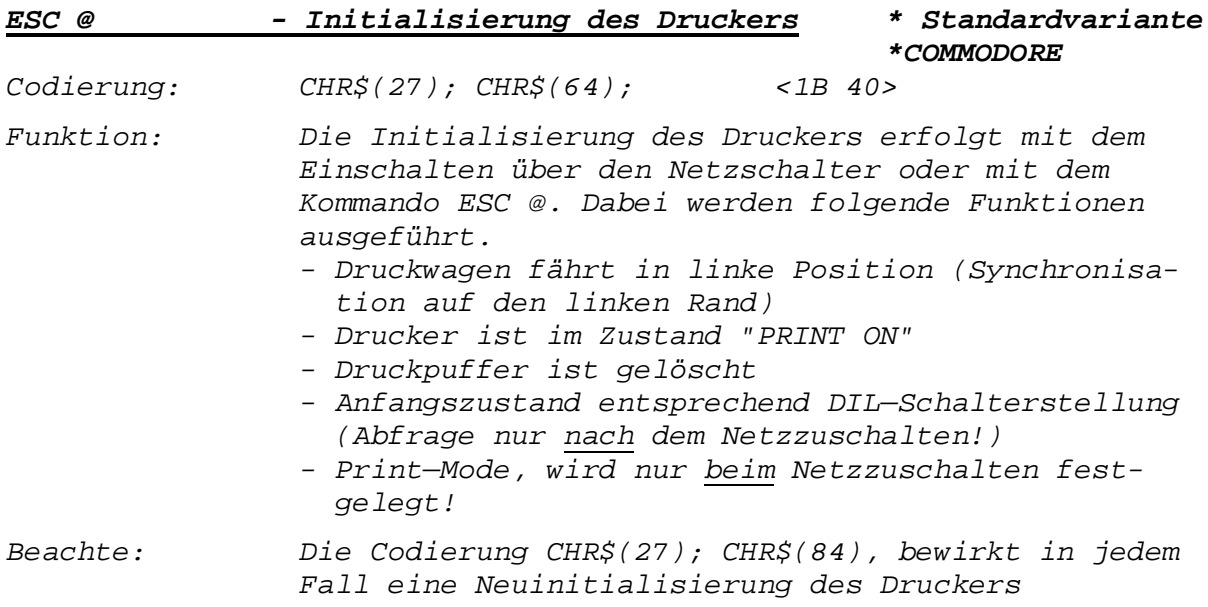

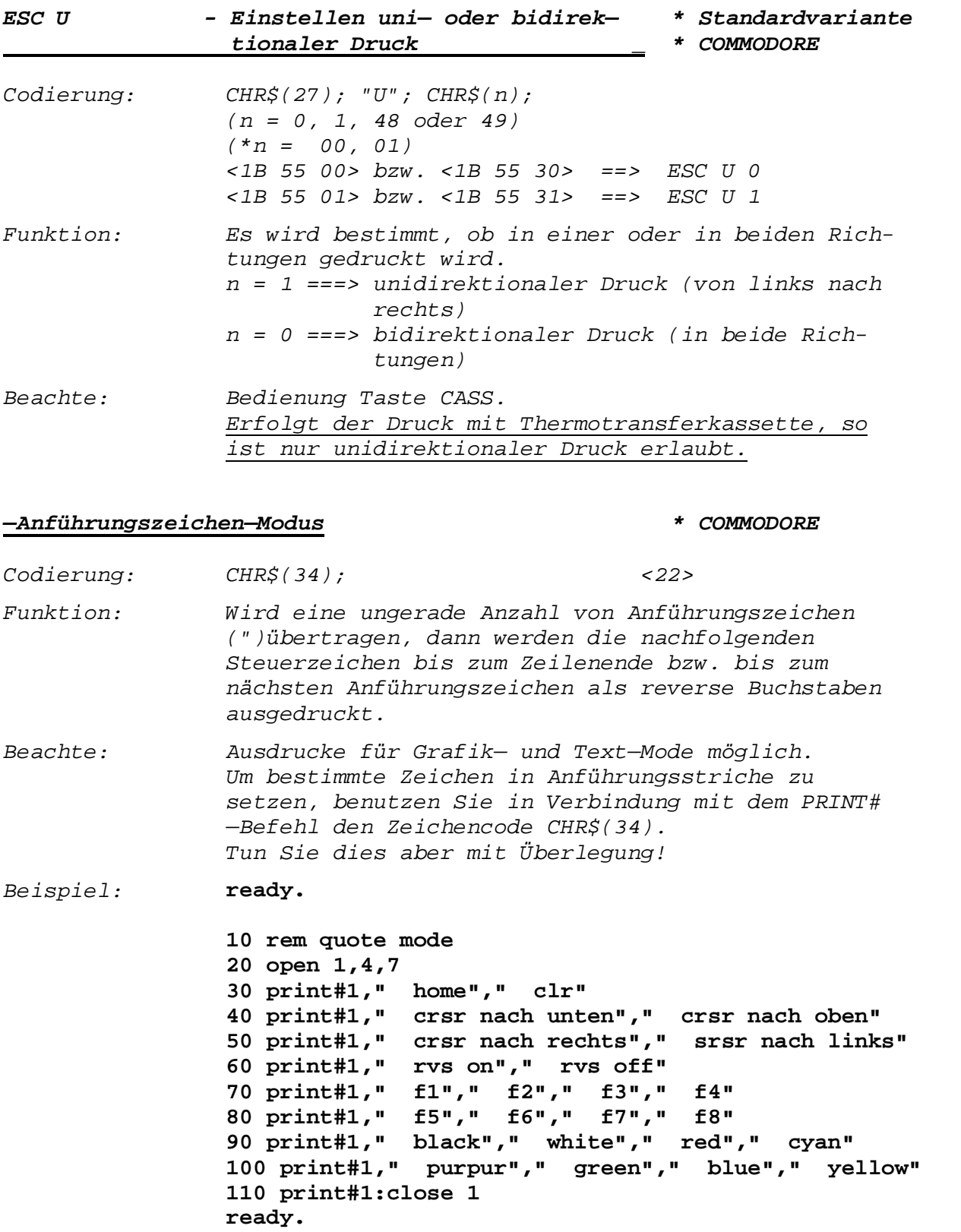

*— 36 —*

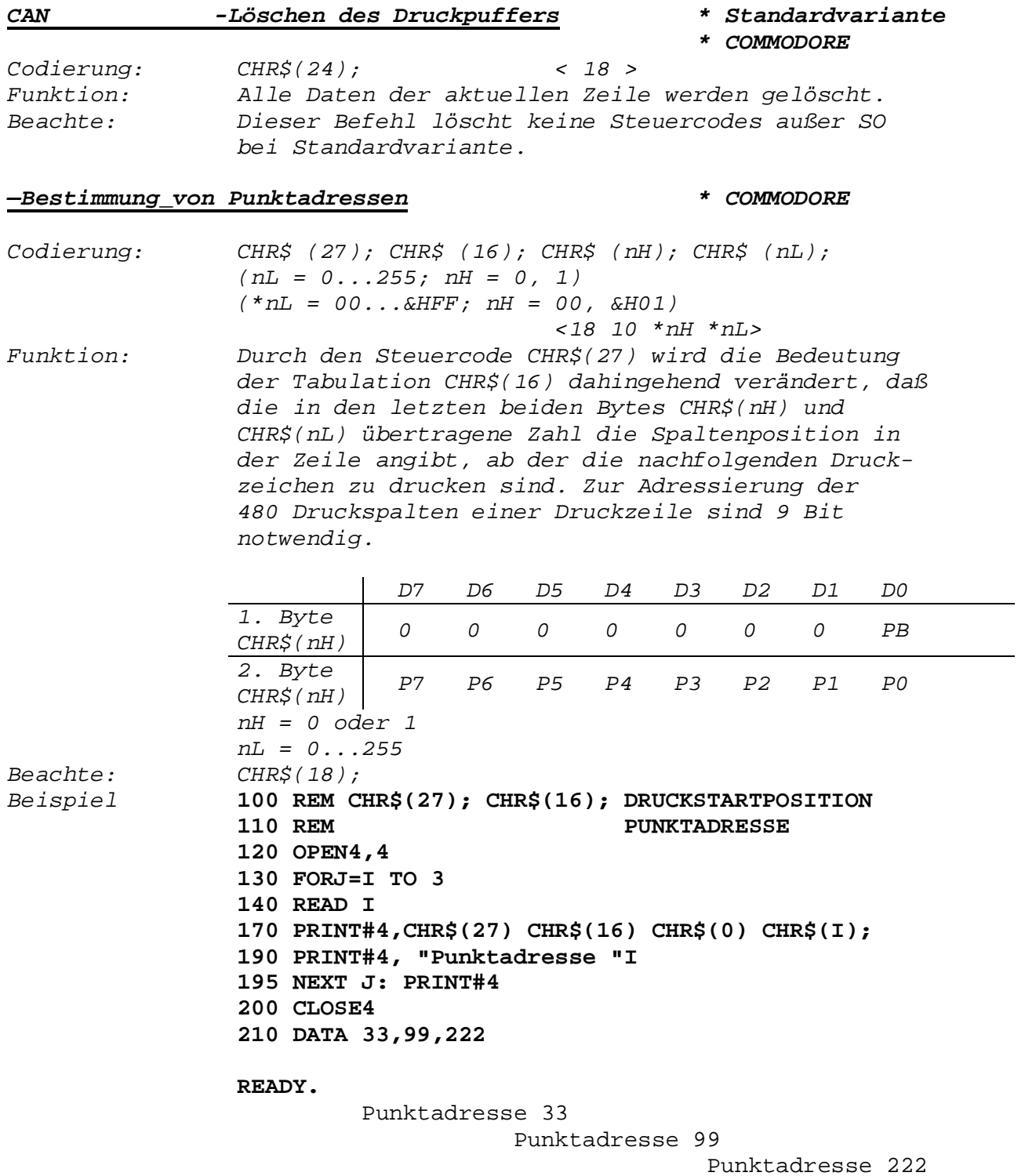

#### *Druckerspezifische Befehle*

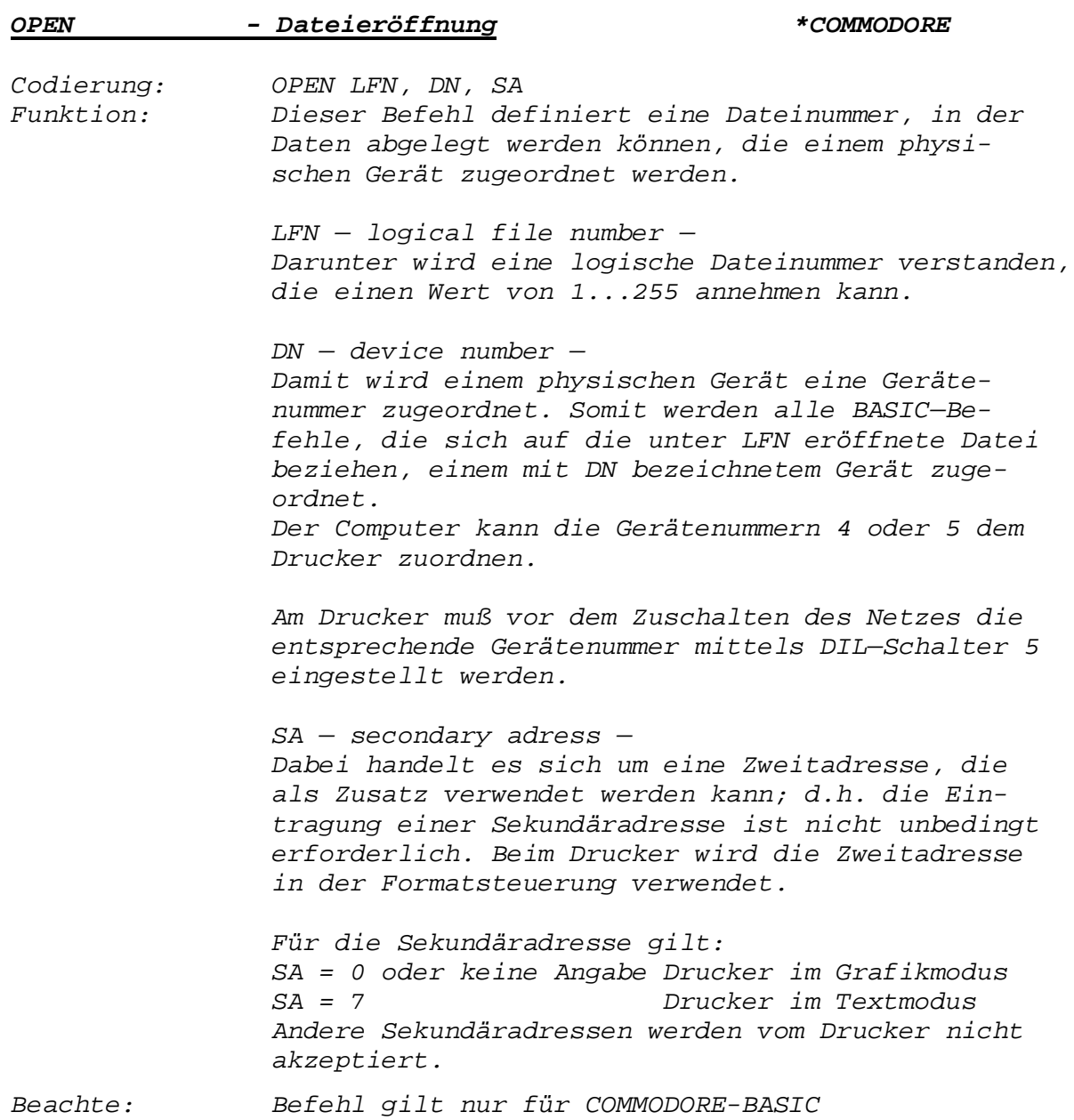

#### *7.Allgemeine Angaben zur Servicedurchführung*

*Der "robotron K 6304" ist vorwiegend als Ausgabegerät für Kleincomputer vorgesehen. Seine kundendiensttechnische Betreuung sollte im Rahmen der Gesamtanlage erfolgen.*

*Um eine hohe Anwenderverfügbarkeit der Gesamtanlage zu erreichen, wird im Störungsfall die defekte Baugruppe bzw. der komplette Drucker ausgetauscht. Die Instandsetzung der defekten Geräte bzw. Baugruppen erfolgt dann in territorial optimal verteilten Werkstätten durch autorisierten Gerätespezialisten der jeweiligen Kundendienstunternehmen.*

*Hinweis: Auf Grund des geringen Gewichts und der kleinen Abmessungen des Druckers erfolgt der Transport des TS 80 von und zur Reparaturwerkstatt im Bedarfsfall per Postversand.*

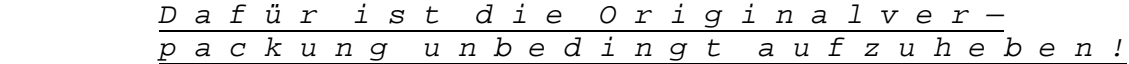

*Anhang: Das Thermodruckpapier kann bezogen werden von: Hermann Zander OHG Versandlager des VK Papier- und Bürobedarf Berlin - NL. Frankfurt/Oder Dingelstädter Straße 29 Heiligenstadt 5 6 3 0 Folgende Angaben sind bei der Bestellung zu machen: TOP/D - A4 TGL 24738 ZEPA - N - 33 - 34 210/60 - 1 - 12*

 *Artikel-Nr. 9 272 370 1 Paket = 6 Rollen (Mindestbestellmenge)*

*\*\*\*\*\*\*\*\*\*\*\*\*\*\*\*\*\*\*\*\*\*\*\*\*\*\*\*\*\*\*\*\*\*\*\*\*\*\*\*\*\*\*\*\*\*\*\*\*\*\*\*\*\*\*\*\*\*\*\*\*\*\*\**

#### *Änderungen gem. "ERGÄNZUNG zum MANUAL robotron K 6304"*

*(soweit nicht bereits in den Text eingearbeitet)*

*Ergänzung zu Seite 6 Pkt. (4):*

*Wartungshinweis:*

*Eine durch Rückstände von Thermopapier eingetretene Verschmutzung des Druckkopfes läßt sich mit einem mit Spiritus befeuchteten Papierstreifen (kein Thermopapier), der von Hand mehrmals am Druckkopf vorbeibewegt wird, beseitigen.*

*Achtung! Es darf nicht ohne Papier oder mit abgeschwenktem Kopf gedruckt werden, da sonst der Druckkopf zerstört werden kann.*

*Ergänzung zu Seite 30:*

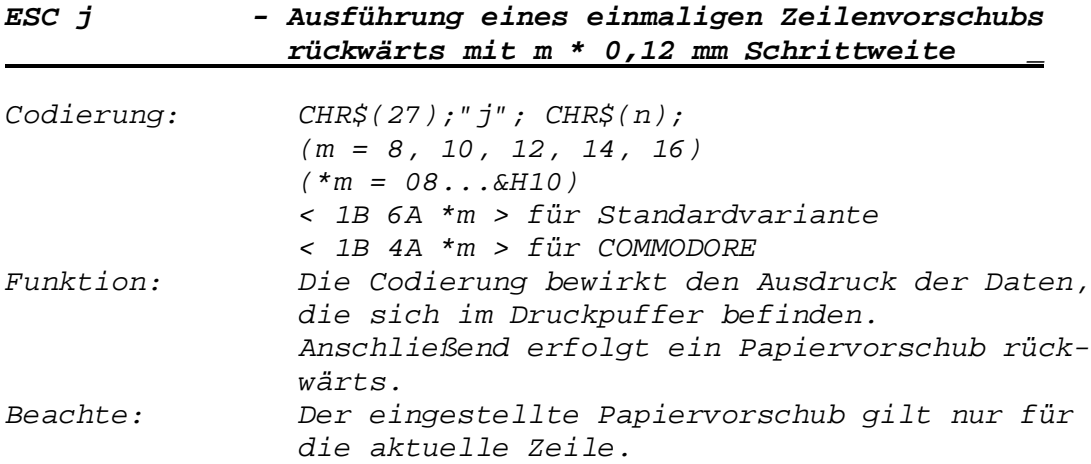

## robotron

### VEB Robotron Büromaschinenwerk

"Ernst Thälmann" Sömmerda

Weißenseer Straße 52 Sömmerda **DDR-5230** 

### Exporteur: Robotron Export-Import

Volkseigener Außenhandelsbetrieb der Deutschen Demokratischen Republik Allee der Kosmonauten 24 **Berlin DDR-1140** 

RI 422/86 WV/6/1-10 4359 a